Vysoká škola báňská – Technická univerzita Ostrava Fakulta metalurgie a materiálového inženýrství Katedra managementu kvality

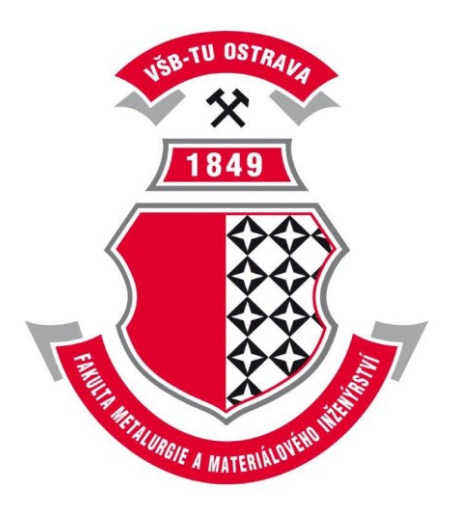

# **Zlepšování kontroly kvality výlisků pomocí vhodného 3D skenovacího zařízení**

An Improvement of Quality Inspection of Stampings with a 3D Scanning Equipment

BAKALÁŘSKÁ PRÁCE

2017 Autor práce: Jiří Feik

VŠB - Technická univerzita Ostrava Fakulta metalurgie a materiálového inženýrství Katedra managementu kvality

# Zadání bakalářské práce

### **Jiří Feik**

B3922 Ekonomika a řízení průmyslových systémů

Studijní program:

Student:

Studiiní obor:

Téma:

3902R062 Management kvality

Zlepšování kontroly kvality výlisků pomocí vhodného 3D skenovacího zařízení An Improvement of Quality Inspection of Stampings with a 3D

Scanning Equipment

Jazyk vypracování:

čeština

Zásady pro vypracování:

- 1. Teoretická východiska řešené problematiky.
- 2. Analýza současného stavu kontroly kvality výlisků ve vybrané organizaci.
- 3. Návrh zlepšeného způsobu 3D skenování výlisků.
- 4. Závěry a zhodnocení.

Seznam doporučené odborné literatury:

- 1. RAJA, V., FERNANDES, K.J. Reverse Engineering: An Industrial Perspective. Springer, 2008. ISBN 978-1-84628-855-5.
- 2. ŠNAJDÁREK, L. Metody 3D laserového skenování ve výrobním procesu. Brno, 2008. Bakalářská práce. VUT v Brně Fakulta Strojního Inženýrství.
- 3. Norma ASME Y14.100-2004-Engineering Drawing Practices.
- 4. Norma ASME Y14.5M-Dimensioning and Tolerancing.

Formální náležitosti a rozsah bakalářské práce stanoví pokyny pro vypracování zveřejněné na webových stránkách fakulty.

Vedoucí bakalářské práce: Ing. Filip Tošenovský, Ph.D.

Lukáš Protivánek Konzultant bakalářské práce:

30.11.2016 Datum zadání: Datum odevzdání: 28.04.2017

vedoucí katedry

prof. Ing. Jana Dobrovská, CSc. děkanka fakulty

prof. Ing. Jiří Plura, CSc.

### Zásady pro vypracování bakalářské práce

Ī.

Bakalářskou prací (dále jen BP) se ověřují vědomosti a dovednosti, které student získal během studia, a jeho schopnosti využívat je při řešení teoretických i praktických problémů.

#### II.

Uspořádání bakalářské práce:

1. Titulní list

2. Originál zadání BP

3. Zásady pro vypracování BP

4. Prohlášení + místopřísežné prohlášení

5. Abstrakt + klíčová slova česky a anglicky

ad 1) Titulní list je koncipován podle požadavků příslušné oborové katedry.

ad 2) Originál zadání BP obdrží student na oborové katedře.

- ad 3) Tyto "Zásady pro vypracování bakalářské práce" následují za originálem zadání BP. ("Zásady pro vypracování bakalářské práce" jsou ke stažení na webových stránkách fakulty).
- ad 4) Prohlášení + místopřísežné prohlášení napsané na zvláštním listu (ke stažení na webových stránkách fakulty) a vlastnoručně podepsané studentem s uvedením data odevzdání BP. V případě, že BP vychází ze spolupráce s jinými právnickými a fyzickými osobami a obsahuje citlivé údaje, je na zvláštním listě vloženo prohlášení spolupracující právnické nebo fyzické osoby o souhlasu se zveřejněním BP.
- ad 5) Abstrakt a klíčová slova jsou uvedena na zvláštním listu česky a anglicky v rozsahu max. 1 strany pro obě jazykové verze.
- ad 6) Obsah BP se uvádí na zvláštním listu. Zahrnuje názvy všech číslovaných kapitol, podkapitol a statí textové části BP, odkaz na seznam příloh a seznam použité literatury, s uvedením příslušné stránky. Předpokládá se desetinné číslování.
- ad 7) Textová část BP obvykle zahrnuje:
	- Úvod, obsahující charakteristiku řešeného problému a cíle jeho řešení v souladu se  $\ddot{\phantom{a}}$ zadáním BP:
	- Vlastní rozpracování BP (včetně obrázků, tabulek, výpočtů) s dílčími závěry, ٠ vhodně členěné do kapitol a podkapitol podle povahy problému;
	- Závěr, obsahující celkové hodnocení výsledků BP z hlediska stanoveného zadání.

BP bude zpracována v rozsahu min. 25 stran (včetně obsahu a seznamu použité literatury).

Text musí být napsán vhodným textovým editorem počítače po jedné straně bílého nelesklého papíru formátu A4 při respektování následující doporučené úpravy - písmo Times New Roman 12b; řádkování 1,5; okraje - horní, dolní - 2,5 cm, levý - 3 cm, pravý 2 cm, zarovnání do bloku. Fotografie, schémata, obrázky, tabulky musí být očíslovány a musí na ně být v textu poukázáno. Budou zařazeny průběžně v textu, pouze je-li to nezbytně nutné, jako přílohy (viz ad 9). Odborná terminologie práce musí odpovídat platným normám.

6. Obsah BP 7. Textová část BP 8. Seznam použité literatury 9. Přílohv

Všechny výpočty musí být přehledně uspořádány tak, aby každý odborník byl schopen přezkoušet jejich správnost. Matematické vzorce musí být číslovány (v kulatých závorkách). U vzorců, údajů a hodnot převzatých z odborné literatury nebo z praxe musí být uveden jejich pramen - u literatury citován číselným odkazem (v hranatých závorkách) na seznam použité literatury

Nedostatky ve způsobu vyjadřování, nedostatky gramatické, neopravené chyby v textu mohou snížit klasifikaci práce.

- ad 8) BP bude obsahovat alespoň 10 literárních odkazů, z toho nejméně 3 v některém ze světových jazyků. Seznam použité literatury se píše na zvláštním listě. Citaci literatury je nutno uvádět důsledně v souladu s ČSN ISO 690. Na práce uvedené v seznamu použité literatury musí být uveden odkaz v textu BP.
- ad 9) Přílohy budou obsahovat jen tv části (speciální výpočty, zdrojové texty programů aj.), které nelze vhodně včlenit do vlastní textové části, např. z důvodu ztráty srozumitelnosti.

#### III.

Bakalářskou práci student odevzdá ve dvou knihařsky svázaných vyhotoveních, pokud katedra garantující studijní obor neurčí jiný počet. Vnější desky budou označeny takto:

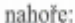

Vysoká škola báňská - Technická univerzita Ostrava Fákulta metalurgie a materiálového inženýrství Katedra................................

uprostřed:

Rok

dole:

Jméno a příjmení

Kromě těchto dvou knihařsky svázaných výtisků odevzdá student kompletní práci také v elektronické formě do IS EDISON. Práce vložená v elektronické formě do IS EDISON se musí zcela shodovat s prací odevzdanou v tištěné formě. Po vložení BP do IS EDISON bude provedena její kontrola na plagiátorství.

**BAKALÁŘSKÁ PRÁCE** 

#### IV.

Nesplnění výše uvedených zásad pro vypracování bakalářské práce může být důvodem nepřijetí práce k obhajobě. O nepřijetí práce k obhajobě rozhoduje v tomto případě garant příslušného studijního oboru. Tyto zásady jsou závazné pro studenty všech studijních programů a forem bakalářského studia Fakulty metalurgie a materiálového inženýrství Vysoké školy báňské -Technické univerzity Ostrava od akademického roku 2016/2017.

Ostrava 2. 11. 2016

Prof. Ing. Jana Dobrovská, CSc. děkanka Fakulty metalurgie a materiálového inženýrství VŠB-TU Ostrava

**ZAGATIV DOG** 

# PROHLÁŠENÍ

Prohlašuji, že

- · jsem byl(a) seznámen(a) s tím, že na moji bakalářskou práci se plně vztahuje zákon č. 121/2000 Sb. - autorský zákon, zejména §35 - užití díla v rámci občanských a náboženských obřadů, v rámci školních představení a užití díla školního (§60 - školní dílo);
- · beru na vědomí, že Vysoká škola báňská Technická univerzita Ostrava (dále jen VŠB - TUO) má právo nevýdělečně ke své vnitřní potřebě bakalářskou práci užít (§35 odst. 3):
- · souhlasím s tím, že bakalářská práce bude archivována v elektronické formě v databázi Ústřední knihovny VŠB - TUO a jeden výtisk bude uložen u vedoucího bakalářské práce. Souhlasím s tím, že údaje o bakalářské práci budou zveřejněny v informačním systému VŠB-TUO;
- · bylo sjednáno, že s VŠB TUO, v případě zájmu z její strany, uzavřu licenční smlouvu s oprávněním užít dílo v rozsahu §12 odst. 4 autorského zákona:
- · bylo sjednáno, že užít své dílo bakalářskou práci nebo poskytnout licenci k jejímu využití mohu jen se souhlasem VŠB - TUO, která je oprávněna v takovém případě ode mne požadovat přiměřený příspěvek na úhradu nákladů, které byly VŠB - TUO na vytvoření díla vynaloženy (až do jejich skutečné výše);
- · beru na vědomí, že odevzdáním své bakalářské práce souhlasím s jejím zveřejněním podle zákona č. 111/19985b., o vysokých školách a o změně a doplnění dalších zákonů (Zákon o vysokých školách) bez ohledu na výsledek její obhajoby.

Místopřísežně prohlašuji, že jsem celou bakalářskou práci vypracoval(a) samostatně.

VOstravě  $28.42017$ 

hri sa

podpis (jméno a příjmení studenta)

# **Abstrakt**

Tato práce se zaměřuje na návrh možnosti zlepšení kontroly kvality tvarově složitých výlisků ve společnosti Honeywell Aerospace Olomouc s.r.o., pomocí rychle se rozvíjející technologie 3D skenování, s přispěním vyhodnocování dat pomocí vybraných základních statistických metod řízení kvality. Teoretická část se věnuje představení vybraných základních statistických metod kvality a základních pojmů a parametrů technologie 3D skenování. Praktická část pak představení organizace HAO, analýze současné situace kontroly kvality výlisků a návrhu na zlepšení.

**Klíčová slova:** 3D skenování, zlepšování, kontrola, tvarově složité výlisky

# **Abstract**

This work focuses on the design of possibility of improving the quality inspection of complex shape pressings in Honeywell Aerospace Olomouc s.r.o., using rapidly evolving technology of 3D scanning, with the contribution of data evaluation using selected basic statistical methods of quality control. The theoretical part deals with the description of selected basic statistical methods of quality and of basic concepts and parameters of 3D scanning technology. The practical part describes HAO organization, analysis of the current situation of quality inspection of pressings and proposal for improvement.

**Key Words:** 3D scanning, improvement, inspection, complex-shaped pressings

# **Seznam použitých zkratek**

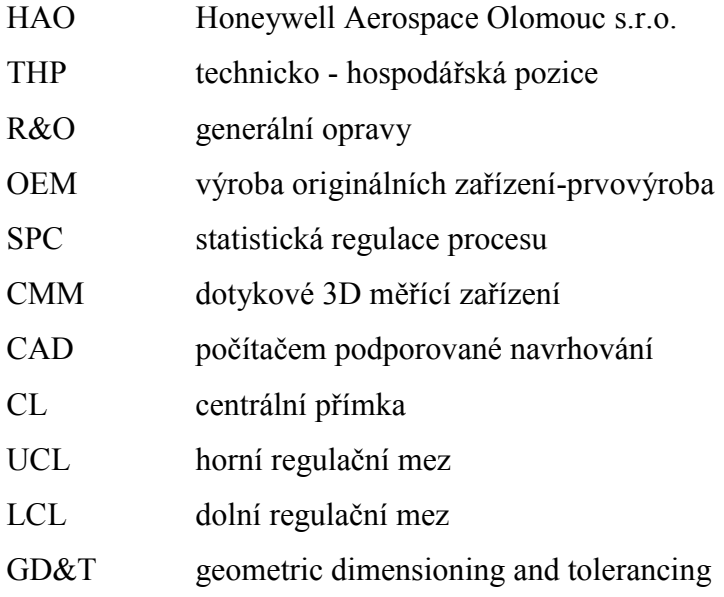

# **PODĚKOVÁNÍ**

Chtěl bych poděkovat Ing. Filipu Tošenovskému, Ph.D., za vedení při zpracování této bakalářské práce. Za čas, který mi věnoval při konzultacích a také za odborné a věcné rady.

Svojí rodině, za morální podporu, a že mi poskytla dostatek prostoru, ke zpracování této práce.

A také organizaci HAO, že mi umožnila zpracovat praktickou část. A také všem kolegům, kteří mi nějakým způsob pomohli, abych tuto práci dokončil.

# Obsah

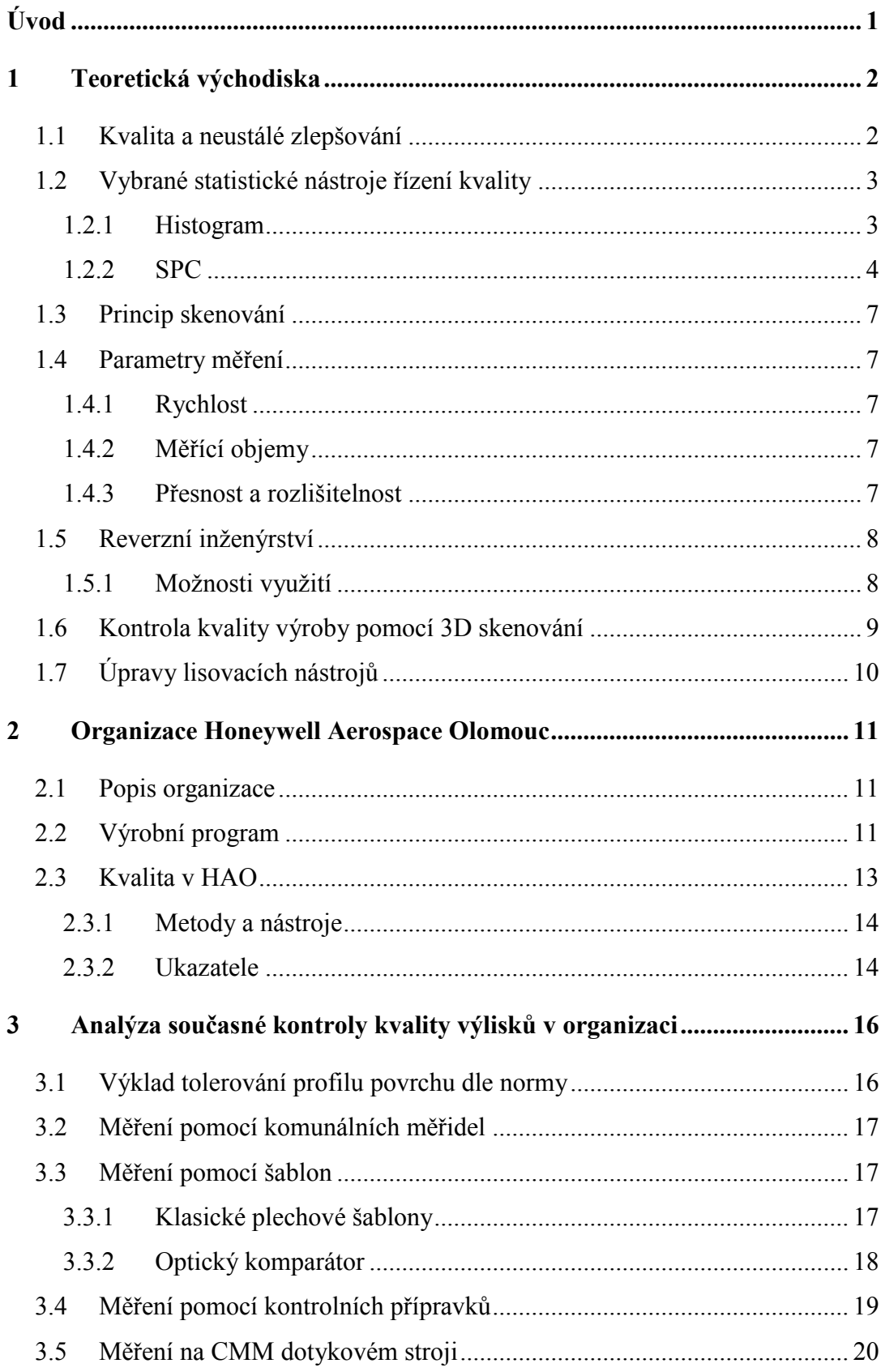

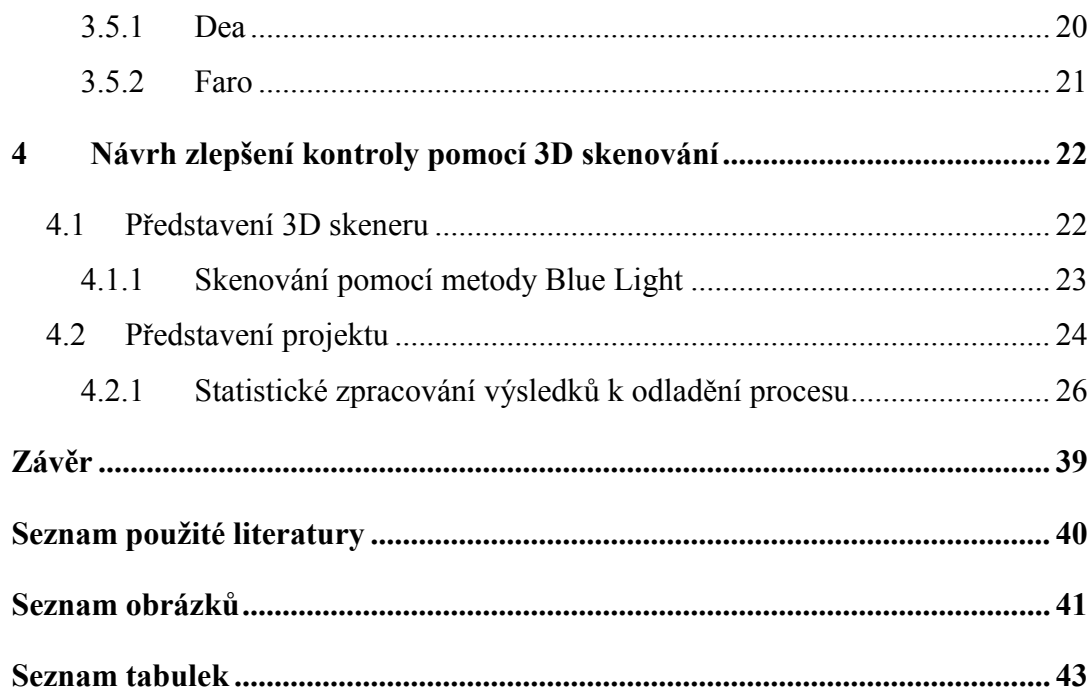

# <span id="page-10-0"></span>**Úvod**

.

V dnešním moderním světě, kdy se dá mluvit o neustálém konkurenčním boji o zákazníky, je pro existenci organizace jedním z nejdůležitějších prvků kvalita.

Kvalita výsledných produktů a interních procesů v organizaci, se ale také odvíjí od technologické vyspělosti organizace. Jedním z důležitých bodů v úspěchu do budoucna jsou inovace a zlepšování.

V této práci jsem se rozhodl přiblížit jedno dynamicky se vyvíjející odvětví 3D skenování v souvislosti s kontrolou tvarově složitých výlisků, kdy jsem se snažil navrhnout způsob a analyzovat přínosy, oproti stávajícím metodám kontroly jejich kvality v organizaci. K analýze dat získaných současným způsobem měření i navrhovaným měřením jsem využil vybraných základních statistických metod a nástrojů řízení kvality

V souvislosti s tím, jakých výstupů je možno dosáhnout z dnešních 3D skenerů, jsem se také zaměřil na reverzní inženýrství. Data, která dostaneme při měření výlisků pomocí 3D skenování, nám mohou sloužit nejen k vyhodnocení jejich vlastní kvality a statistického zpracování k různým dalším účelům, ale také při výrobě, re-designu nebo úpravách lisovacích nástrojů.

Bakalářská práce je rozdělena do části teoretické a praktické. V části teoretické jsem se snažil obecně nastínit všechny výše uvedené pojmy, jako kvalita, zlepšování, vybrané základní statistické metody a nástroje řízení kvality, princip a parametry 3D skenování a reverzní inženýrství. V praktické části jsem představil organizaci, v níž jsem mohl bakalářskou práci tvořit, analyzoval jsem současnou situaci kontroly kvality výlisků a navrhl kontrolu kvality pomocí 3D skenovacího zařízení.

# <span id="page-11-0"></span>**1 Teoretická východiska**

# <span id="page-11-1"></span>**1.1 Kvalita a neustálé zlepšování**

Kvalita je definovatelná mnoha způsoby, obecně je většinou chápána jako vlastnost, nebo znak určitého produktu nebo služby, který by měl být splněn. Toto je ovšem velmi jednoduchá definice. Výstižnější je, že kvalita je jedním z nejdůležitějších rozhodovacích prvků pro zákazníka při výběru produktu či služby. Toto konstatování platí pro všechny zákazníky, ať se jedná o jednotlivce či organizaci, instituci či vojenský program. Pochopení tohoto a zlepšování kvality jsou základem ke konkurenceschopnosti, růstu a ekonomickému úspěchu. [6]

Neustálé zlepšování je část managementu kvality, jehož cílem je zvyšování úrovně plnění požadavků, které jsou na produkt či službu kladeny.

Zlepšování kvality se zaměřuje zejména na tři stěžejní oblasti:

a) zvyšování vhodnosti k použití;

b) snižování rozsahu neshod v dodávkách výrobku a služeb;

c) zvyšování účinnosti všech podnikových procesu.

V současném chápání kvality, jako míry schopnosti plnit požadavky, termín zlepšování kvality zcela nevystihuje všechny aktivity zlepšování, kterým by měla každá organizace věnovat pozornost. Proto se již obvykle nezdůrazňuje, že se jedná zejména o zlepšování kvality, ale používá se zkrácený význam zlepšování. Metodické postupy, které byly vyvinuty zejména pro zlepšování kvality, jsou přitom plně využitelné, pro jakékoliv aktivity zlepšování. [7]

# **1.2 Vybrané statistické nástroje řízení kvality**

<span id="page-12-0"></span>Statistické metody jsou velmi důležité pro již zmíněné zlepšování kvality. V moderních firmách znalost statistických nástrojů řízení kvality není pouze výsadou pár specialistů a začínají být součástí pracovní náplně stále většího počtu THP pracovníků. Statistické vyhodnocení dat hraje roli v mnoha ohledech rozhodování, např. o úpravách řízení procesů, o investicích do nových technologií, strojních zařízeních apod.

### <span id="page-12-1"></span>**1.2.1 Histogram**

"Histogram představuje grafické znázornění intervalového rozdělení četností" [8]

Histogram zobrazuje četnost výskytu sledovaného znaku kvality, např. rozměrů výrobku, tlaků, teploty chemického složení. Data znázorňuje ve vhodně zvolených třídách. Sestrojení histogramu má však smysl až od určitého počtu dat, cca min. 30.

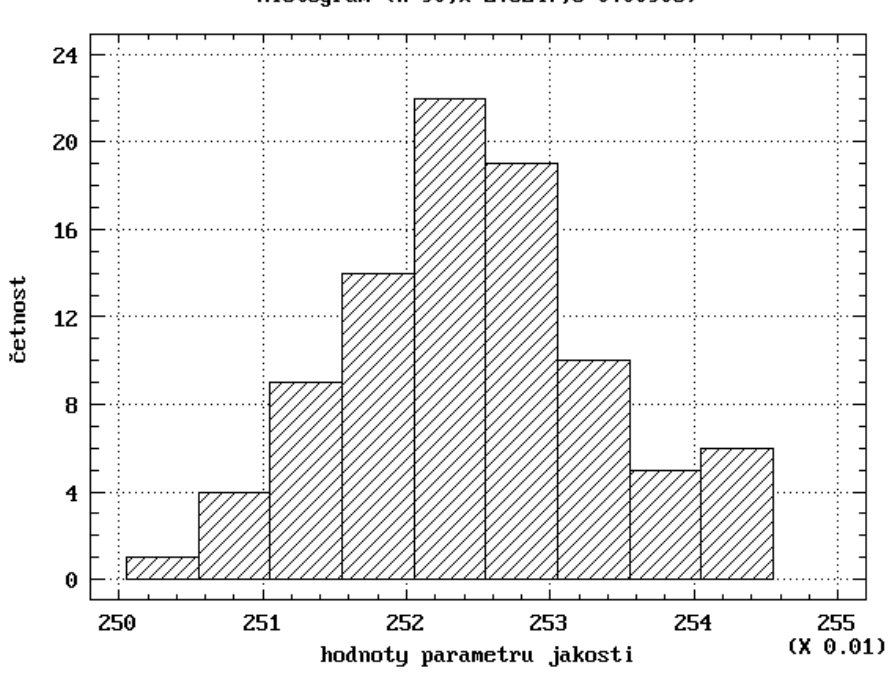

Histogram (n=90,x=2.5247,s=0.00906)

Obr. 1 - Ukázka histogramu [8]

Podrobnosti ke konstrukci histogramu v literatuře [8].

### **Uplatnění histogramu**

Na rozdíl od tabulky dat, histogram bezprostředně poskytuje řadu informací, které jsou užitečné při jejich analýze.

- 1. Tvar histogramu umožňuje posoudit
- typ rozdělení (symetrické (konkrétně normální), asymetrické)
- působení identifikovatelných (vymezitelných) příčin

2. Histogram umožňuje provést

- odhad statistických ukazatelů polohy, variability (viz odstavec Interpretace histogramu).
- 2. Histogram umožňuje
- prvotní analýzu způsobilosti procesu [8]

#### **1.2.2 SPC**

<span id="page-13-0"></span>Jedním z cílů managementu kvality je, aby kvalita byla efektivní a tudíž se snaží eliminovat zbytečné vynakládání prostředků. Jednou z možných cest jak tohoto dosáhnout, je využití SPC. Zakládá se na sběru dat o procesu, jejich analyzování a následné vyhodnocení s cílem jej regulovat proces tak, aby plnil požadavky na něj kladené. Správně aplikované SPC nám podá včasnou informaci o tom, že proces vykazuje odchylky od předem definovaných vlastností. Na základě tohoto můžeme provést zásahy do procesu tak, abychom ho udržely dlouhodobě na požadované úrovni.

- SPC je založeno na dvou druzích variability:
- variabilita způsobená náhodnými příčinami
- variabilita způsobená vymezitelnými příčinami

Základní nástroje pro SPC jsou regulační diagramy. Jedná se o grafickou metodu zobrazení analyzovaných dat v čase. Z regulačního diagramu jednoduše poznáme, jestli na proces působí pouze náhodné příčiny variability nebo také vymezitelné příčiny variability. Díky regulačním diagramům můžeme určit, zda je proces statisticky stabilní ať už z hlediska variability nebo také polohy. Toto nám umožňují tři přímky CL, UCL, LCL. [8]

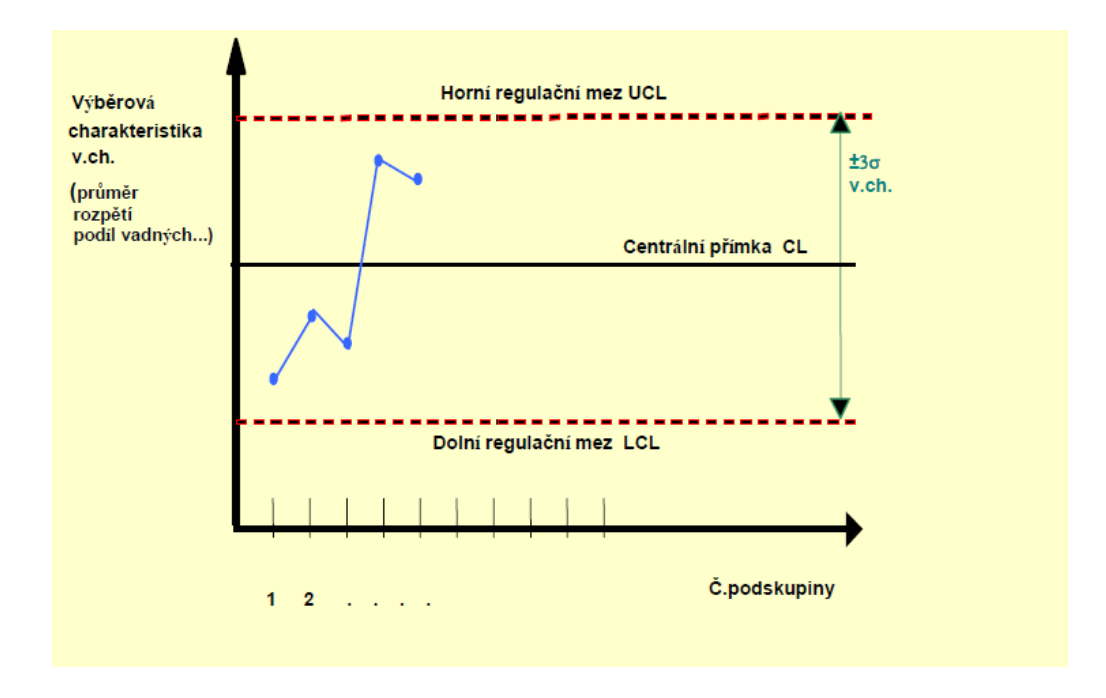

Obr. 2 - Ukázka regulačního diagramu [8]

Základním kritériem při vyhodnocení regulačního diagramu je, jestli jsou všechny body uvnitř regulačních mezí, jestliže ano, pokládáme proces jako statisticky zvládnutý.

Jestliže se nacházejí některé body mimo regulační meze, tak je proces nezvládnutý. V takovém případě je potřeba nalézt vymezitelné příčiny variability a adekvátní nápravná opatření k jejich odstranění.

Při další analýze pak můžeme užít dalších kritérií, tj. testů nenáhodných seskupení. [8]

Klasické Shewhartovy regulační diagramy jsou popsány v normě ČSN ISO 8258. Volba regulačního diagramu záleží na tom, jestli sledovaný znak kvality je měřitelný nebo se jedná o atribut. Podle toho zvolíme regulační diagram dle rozhodovacího stromu pro volbu vhodného diagramu.

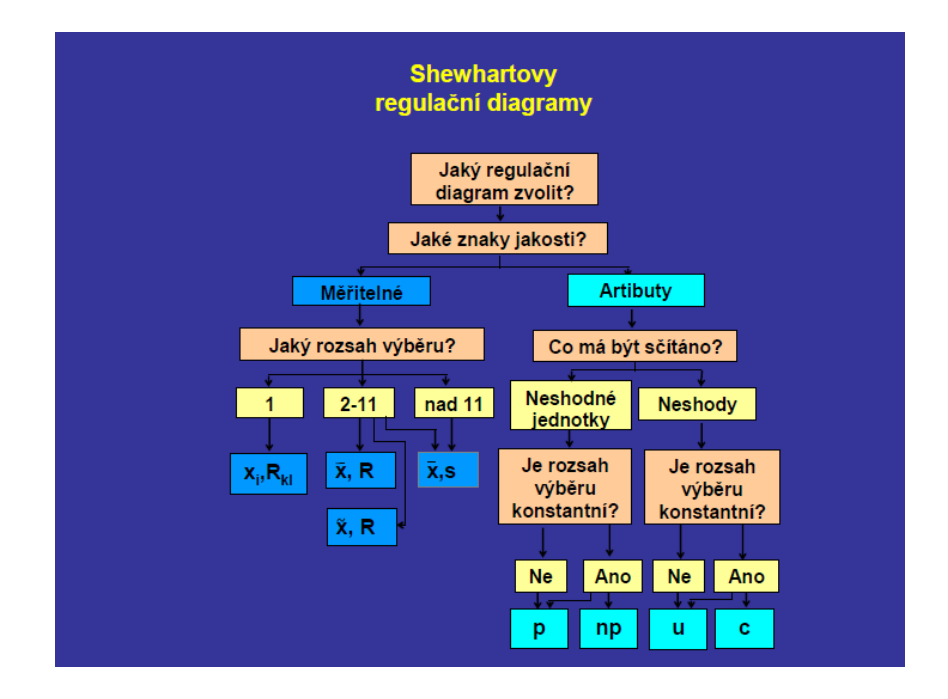

Obr. 3 - Rozhodovací strom pro volbu diagramu [8]

Potom, co zajistíme statistickou stabilitu procesu, následuje další z fáze SPC tj. zajištění způsobilosti procesu. Způsobilost je schopnost procesu dlouhodobě plnit požadavky zákazníka. Základními indexy způsobilosti jsou Cp a Cpk. Vztahy mezi indexy Cp a Cpk lze zobecnit následovně:  $Cp \ge Cpk$  [8]

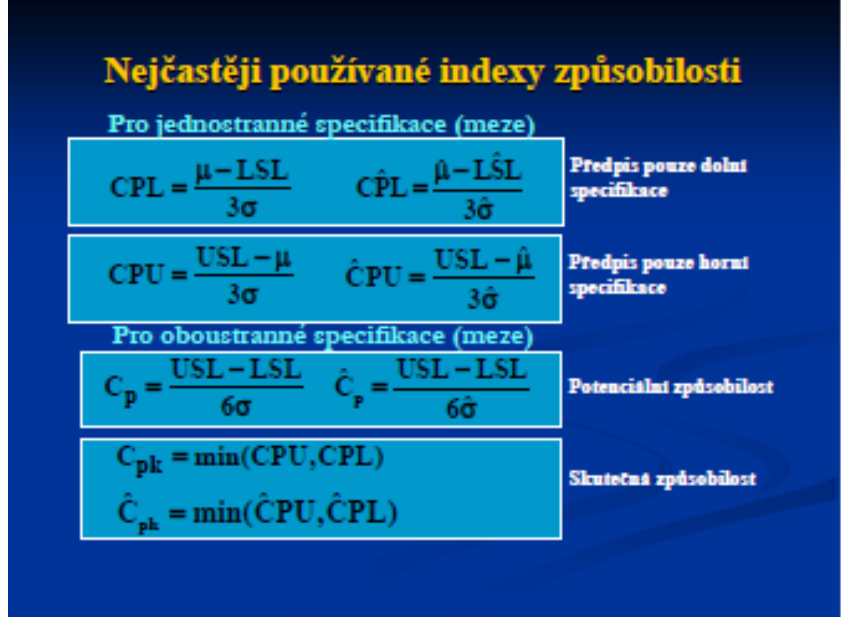

Obr. 4 - Vzorce pro výpočet uvedených indexů [8] Další typy indexů lze nalézt v literatuře [8].

### <span id="page-16-0"></span>**1.3 Princip skenování**

Zařízením pro skenování jsou skenery. S jejich pomocí můžeme vytvářet 3D modely objektů v digitální formě, tj. proces digitalizace. Každý z nás zná 2D skenování a každý den jej používá. Např. kopírování dokumentů nebo focení fotoaparátem. Poloha skenovaného bodu má souřadnice X, Y. Při 3D skenování má poloha bodu ještě navíc hloubku, souřadnice X, Y, Z. S 3D modelem, který získáme moderními skenery, můžeme dále pracovat. Slouží k tvorbě výkresů, odměřování apod. Tato dynamicky se vyvíjející technologie se užívá čím dál častěji v oboru zvaném Reverzní inženýrství. [2]

### <span id="page-16-1"></span>**1.4 Parametry měření**

#### <span id="page-16-2"></span>**1.4.1 Rychlost**

Rychlost měření udává počet naskenovaných bodů za sekundu.

#### **1.4.2 Měřící objemy**

<span id="page-16-3"></span>Jedná se o rozsah měření nebo také sekvenci měření na jediný záběr. Určuje nám oblast v prostoru, ve kterém se skenované objekty nachází o souřadnicích X, Y, Z. Dílec je opatřen referenčními body a skenování se prování po částech. Každé měření můžeme zpravidla, díky referenčním bodům, s předem stanovenou přesností napojit a tak můžeme skenovat objekty určené k digitalizaci, které jsou větší než měřící objem skeneru. [2]

#### **1.4.3 Přesnost a rozlišitelnost**

<span id="page-16-4"></span>Přesnost a rozlišitelnost jsou různé pojmy. Změřená hodnota se od skutečné vždy liší, nikdy nejde dosáhnout ideálu. Rozdíl těchto dvou hodnot se označuje jako přesnost. Rozlišitelnost je nejmenší vzdálenost v prostoru, jakou můžeme změřit. Jednotné parametry přesnosti jsou popsány v doporučení VDI 2634, není však závazná a někteří výrobci se tímto doporučením neřídí. [2]

### <span id="page-17-0"></span>**1.5 Reverzní inženýrství**

Standartní způsob výroby strojních součástí či nástrojů je takový, že nejdříve se vytvoří jejich CAD data. Poté se vyrobí prototyp součásti nebo nástroje a v závislosti na tom jestli vyhovuje nebo ne danému požadavku je upravován. Naproti tomu reverzní inženýrství funguje přesně naopak. Nejdříve se vytvoří prototyp výrobku nebo nástroje a otestuje se. Když splní požadavky na něj kladené, tak se naskenuje. Při skenování se vytvoří 3D model, který se zpětně využije k tvorbě výkresu a dokumentace. [10]

Klasický výrobní proces

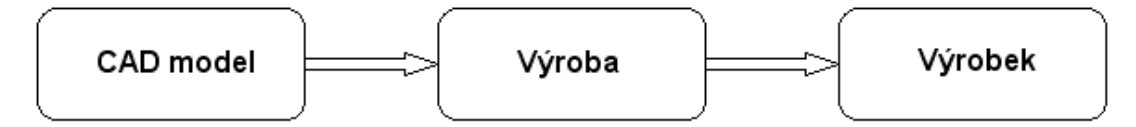

Proces Reverzního inženýrství

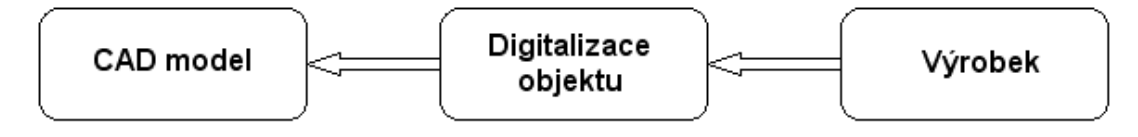

Obr. 5 - Schéma reverzního inženýrství [3]

### **1.5.1 Možnosti využití**

<span id="page-17-1"></span>Reverzní inženýrství je mladý obor, který se v současné době nejvíce vyskytuje v automobilovém a leteckém průmyslu, ale také například v umění, multimédiích či lékařství.

Původní myšlenka byla zjednodušení navrhování designu nových výrobků, avšak ve stejné míře se také používá při kontrole rozměrů. Reverzní inženýrství můžeme také využít při modernizaci výrobků nebo k pořizování dokumentace ke starým nástrojům, které nemají výkresy. Postup vytvoření nového produktu a nástrojů je zhruba následující. Konstruktér navrhne tvar, vytvoří se prototyp a dojde k digitalizaci dat. Pokud je prototyp vyhovující, mohou se podle 3D modelu vyrobit lisovací formy, obráběcí nástroje, svařovací přípravky apod.

V lékařství našlo uplatnění především v estetické medicíně. Díky tomu, že můžeme použít bezdotykové 3D skenery, našlo reverzní inženýrství uplatnění i v umění. Například při skenování malířských pláten, artefaktů apod. [3]

# <span id="page-18-0"></span>**1.6 Kontrola kvality výroby pomocí 3D skenování**

I když kontrola kvality výroby nebyl původní záměr reverzního inženýrství, tak se nyní využívá stejně jako navrhování designu. Při kontrole se porovnává 3D model výrobku s naskenovanými daty.

3D skenováním nemá smysl užívat tam, kde si vystačíme s běžnými dílenskými měřidly. Když chceme třeba změřit průměr hřídele apod.

Tuto metodu je výhodné používat u tvarově složitých součástí, jako jsou plechové nebo plastové výlisky, vyjiskřovací elektrody či tvarové nástroje. Největší využití je u strojních součástí tolerovaných dle GD&T (kruhovitost, kolmost, poloha, profil, …). Takto tolerované prvky na součástech je jiným způsobem velmi obtížné doměřit. V hojné míře používané dotykové měřící stroje CMM nasnímají většinou málo bodů za velký časový úsek a snímání bodů probíhá diskrétně. Naproti tomu optické 3D skenování je schopné zachytit několikanásobné množství povrchových bodů za zlomek času. [4]

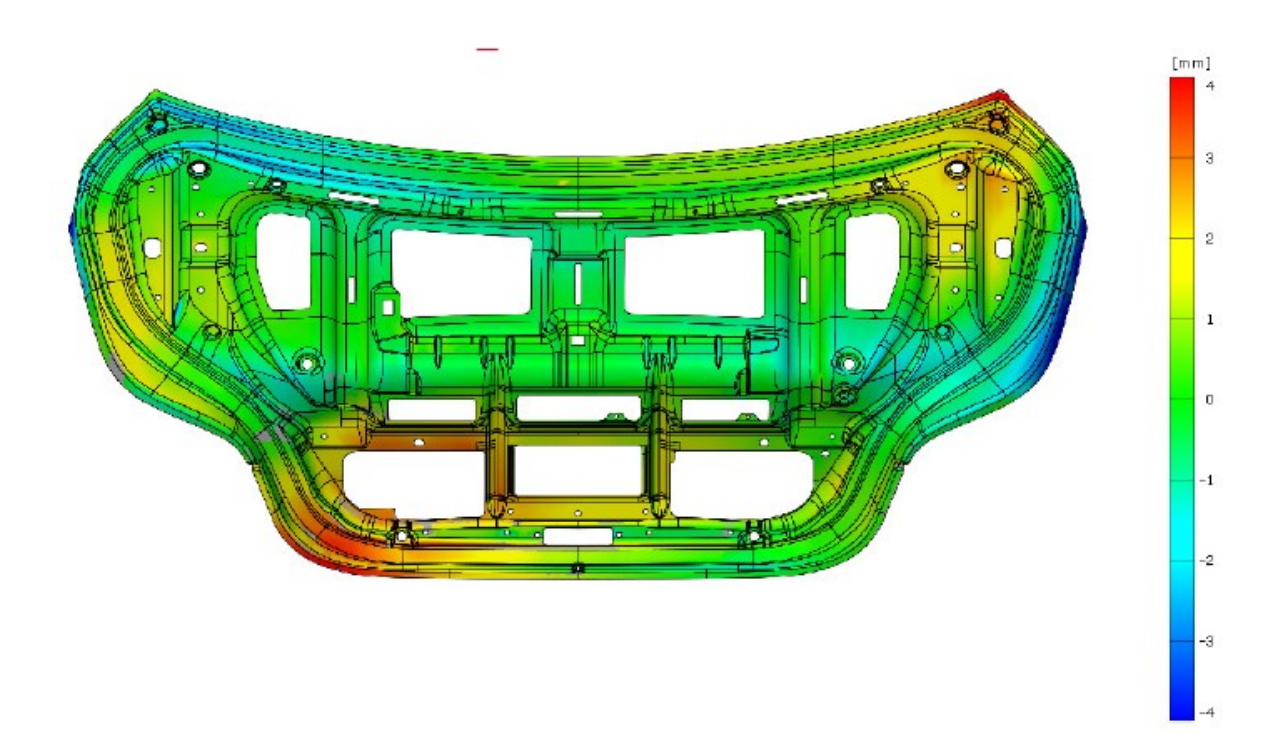

Obr. 6 - Příklad 3D skenu [5]

Jak můžeme vidět na obrázku 6, výstupem 3D skeneru je obvykle součást zobrazená pomocí barev dle zvolené barevné škály. Místa, která jsou v toleranci, místa, která se blíží mezním hranicím tolerancí i místa, která jsou mimo tolerance, jdou jednoduše rozpoznat díky jasné vizualizaci skenu.

# <span id="page-19-0"></span>**1.7 Úpravy lisovacích nástrojů**

Pokud řešíme zlepšování kvality výlisků pomocí 3D skenování, dostáváme se také do oblasti lisovacích nástrojů.

I když má konstruktér při navrhování nástroje k dispozici mnoho simulačních programů a zkušeností z minulosti, většinou nikdy nedosáhne toho, aby se podařilo vyrobit lisovací nástroj hned napoprvé. V posledních letech, kdy je přikládán velký důraz na snižování hmotnosti strojních součástí, je snaha vyrábět výlisky ze stále tenčích plechů. Obzvláště v leteckém průmyslu je tohle prioritou, volí se i lehčí slitiny materiálů na bázi titanu, niklu apod. Při tomto trendu pak při lisování může docházet k praskání materiálu nebo k vylisování výlisků s tvarem mimo tolerance.

Právě v této chvíli nám může pomoci 3D skenování, kdy podle skenu výlisku můžeme poznat, kde by bylo na nástroji potřeba materiál přidat nebo ubrat. Kde udělat oblejší rádius nebo ostřejší hranu apod. Poté co se nástroj upraví, dojde k vylisování dalšího výlisku a opětovnému měření 3D skenerem. Na základě vyhodnocení 3D skenu výlisku jako vyhovujícího, můžeme prohlásit, že je i lisovací nástroj v pořádku. Poté naskenujeme lisovací nástroj. Z 3D modelu získaného ze skeneru se vytvoří finální výkres lisovacího nástroje.

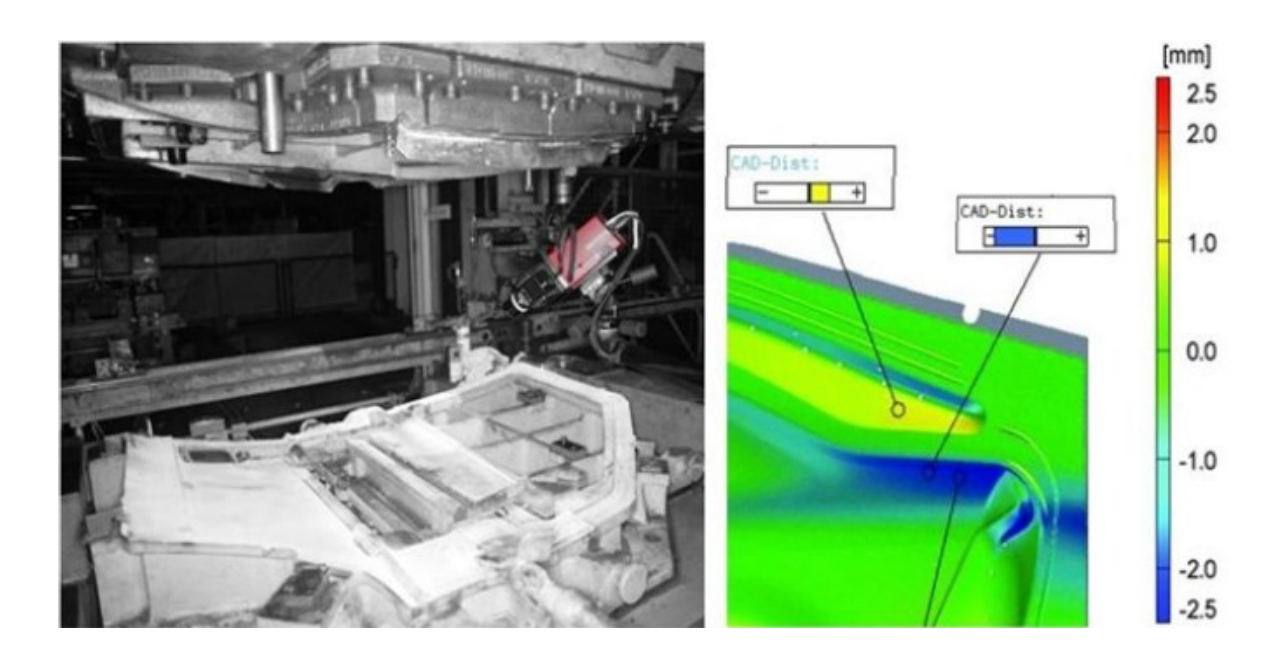

Obr. 7 - Skenování lisovacího nástroje a jeho vyhodnocení [5]

# <span id="page-20-0"></span>**2 Organizace Honeywell Aerospace Olomouc**

### **2.1 Popis organizace**

<span id="page-20-1"></span>Společnost Honeywell Aerospace Olomouc s.r.o. se sídlem v Hlubočkách – Mariánském Údolí u Olomouce je součástí nadnárodní společnosti Honeywell International, předním světovým výrobcem a leaderem v oblasti moderních technologií v různých oborech podnikání s ročním obratem 38,6 miliard dolarů, které jsou generovány přibližně 53 % mimo USA. Celkově společnost provozuje 1 300 poboček (70 zemí), ve kterých zaměstnává přibližně 129 000 zaměstnanců (v České republice více než 4 000 zaměstnanců).

Pobočka, která je součástí divize leteckého průmyslu, zde produkuje respektive i opravuje součásti pohonných a pomocných leteckých motorů do civilních, business jet, záchranných nebo vojenských letadel.

V současnosti je zde zaměstnáno téměř 1 300 zaměstnanců, kteří tvoří z 60 % pozice operátorské (pracující na směnách podle odbornosti - nepřetržité provozy s 12h směnami nebo 8h směny v týdnu podle ranního, odpoledního a nočního provozu)

nebo technicko-hospodářské pozice (THP), které jsou zahrnuty na odděleních řízení výroby, bezpečnosti, kvality, technologie produktů či procesů, logistiky, údržby, personální, ekonomické nebo právní. [1]

### <span id="page-20-2"></span>**2.2 Výrobní program**

Produkty společnosti Honeywell lze rozdělit do čtyř základních skupin tvořící divize: - Letectví: Přední světový dodavatel leteckých motorů, avioniky a souvisejících produktů, služeb pro aerolinie, vojenská letadla a kosmické lodě. Do této divize patří i dopravní systémy. V této oblasti je Honeywell vedoucím světovým inovátorem automobilových turbodmychadel. Nabízí ale také řadu dalších řešení výrobcům automobilů a brzdných systémů.

- Řešení pro automatizaci a řízení: Významný dodavatel produktů a služeb zvyšujících efektivitu a rentabilitu. Produkty ve sto milionech domácností a ve 24 z 25 předních rafinérií.

- Speciální materiály a technologie: Světový lídr v oblasti vysoce náročných materiálů – například speciálních filtrů, vláken, na zakázku vyvíjených chemikálií a polotovarů.

Honeywell Aerospace Olomouc, působící v oblasti letectví, dodává díly do pohonných či pomocných energetických motorových jednotek vyrobených z nerezavějících ocelí a speciálních slitin (na bázi hliníku, niklu, kobaltu nebo titanu).

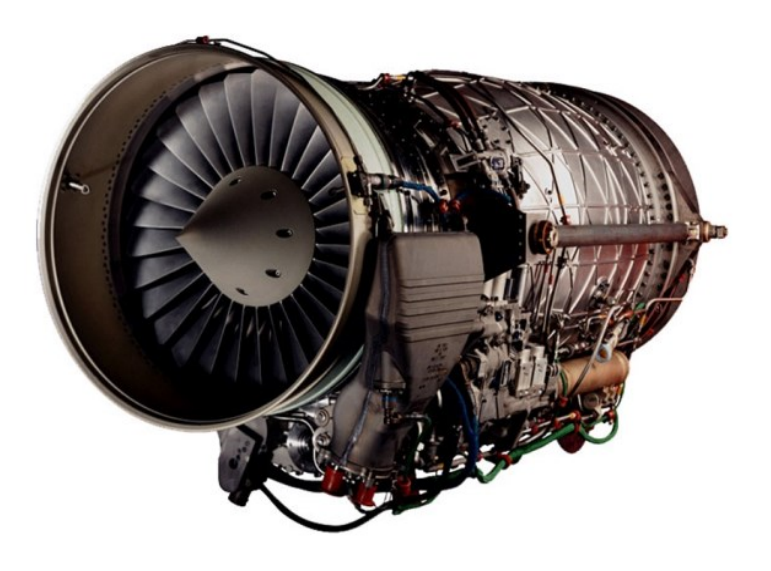

Obr. 8 - Pohonná jednotka F124 [1]

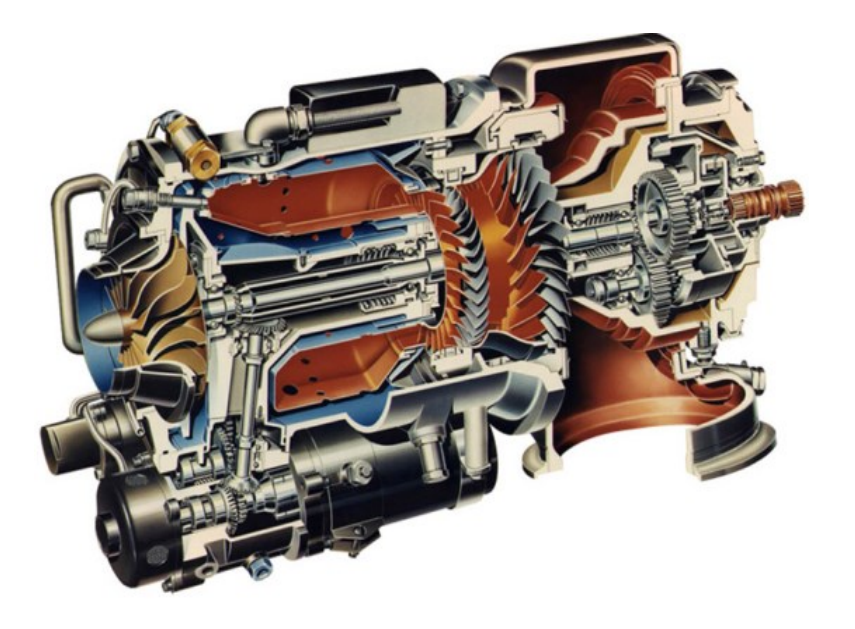

Obr. 9 - Pomocná energetická jednotka (APU) [1]

Podle aplikace výroby dílců a následně motorů, lze rozlišit tři skupiny použití:

- 40 % Business a obecné letectví (pro společnosti LearJet, Gulfstream, Dassault Falcon, Bombardier, Cessna, Beechcraft, Canadair nebo Embraer)
- 39 % Přepravní a regionální letectví (Airbus, Boeing, COMAC, McDonald Douglas, Fokker, Dornier nebo British Aerospace)
- 21 % Obrana a vesmír (Lockheed, Augusta, Bell, Eurofighter)

Výroba ve společnosti je členěna do pracovních jednotek podle operací, které jsou zde vykonávány. Pracovní jednotka se nazývá Améba. V HAO je celkem 20 výrobních jednotek – 10 pro prvotní výrobu OEM, 4 pro oblast oprav/renovací dílců R&O a 6 sdílených servisů.

V současnosti je vyráběno přes 93 000 dílců ročně s průměrnou dobou 29 pracovních dnů výroby jednoho dílce.

Pro výrobu dílců převažují procesy obrábění, nekonvenčního obrábění, broušení, frézování či lisování, které jsou doplněny podle specifikace zákazníka o speciální procesy tepelného zpracování, svařování, termálního nástřiku, laseru nebo povrchových úprav – chemické procesy niklování, eloxování, galvanizování a nanášení konverzních nebo kompozitních materiálů. [1]

### <span id="page-22-0"></span>**2.3 Kvalita v HAO**

Systém kvality je v HAO v souladu s normou pro letecký průmysl AS9100. Certifikace dle této normy proběhla v roce 2004.

V leteckém průmyslu jsou kladeny vysoké požadavky na všechny prvky kvality, jako např. ověřování shody produktu, neustálé zlepšování, stanovování preventivních a nápravných opatření apod., nejen kvůli plnění požadavků zákazníka, ale také s ohledem na to, že nekvalita může ovlivnit bezpečnost leteckého provozu. Všechny stanovené cíle kvality jsou přezkoumávány a auditovány.

Ověřování shody produktů je v procesu výroby ověřováno samotnými operátory, kteří jsou na to vyškolení a certifikovaní. Veškeré požadavky zákazníka na produkt, jsou implementovány do technologických postupů jako inspekční charakteristiky. Tyto jsou ověřovány přímo v operaci vzniku, nebo v operaci jejich posledního ovlivnění, např. svařováním, kalibrováním apod.

Kromě rozměrové kontroly produktů, jsou v technologickém postupu speciální mezioperační kontroly, např. kapilární kontroly, rentgen, ultrazvuk.

Shoda výstupu u speciálních procesů, např. plasmové nástřiky, tepelné zpracování, se prokazuje na vzorcích v chemické, nebo metalografické laboratoři. V rámci finální kontroly se kontroluje, že všechny inspekční charakteristiky byly ověřeny a jsou v souladu s požadavky zákazníka. Po provedení finální kontroly je produkt opatřen akceptačními razítky, je zkompletována průvodní dokumentace a vystaven certifikát o shodě, kde jsou také uvedeny případné odchylky schválené zákazníkem.

Veškeré záznamy o ověřování produktu jsou uchovávány v systému SAP, kde jsou přístupné a jsou využívány dalším analýzám jednotlivých procesů.

Jelikož se pohybujeme v leteckém průmyslu, ověřujeme 100% našich produktů a u nich ověřujeme 100% inspekčních charakteristik.

Dále jsou představeny metody, nástroje a ukazatele, které jsou v HAO využívány.

### **2.3.1 Metody a nástroje**

- <span id="page-23-0"></span>- SPC - statistická regulace procesu
- $CAMP$  cause analysis  $&$  mistake proofing
- Six sigma nástroje-FMEA, procesní mapa, myšlenková mapa, brainstorming …
- RPS rapid problem solving
- **Checklist**
- E-cats electronic corrective actions tracking system elektronická obdoba 8D reportu

### **2.3.2 Ukazatele**

- <span id="page-23-1"></span>- **FPY (First pass yield)** – Jednotka označující kvalitu během výroby. Jde o podíl produktů, které prošli výrobou napoprvé správně.
- **PPM (Parts per milion) –** Jde o počet vadných produktů vůči milionu produktů.
- **COPQ** (**Cost of Poor Quality)-** Náklady na nekvalitu/nejakost

Politika Jakosti

**Honeywell** 

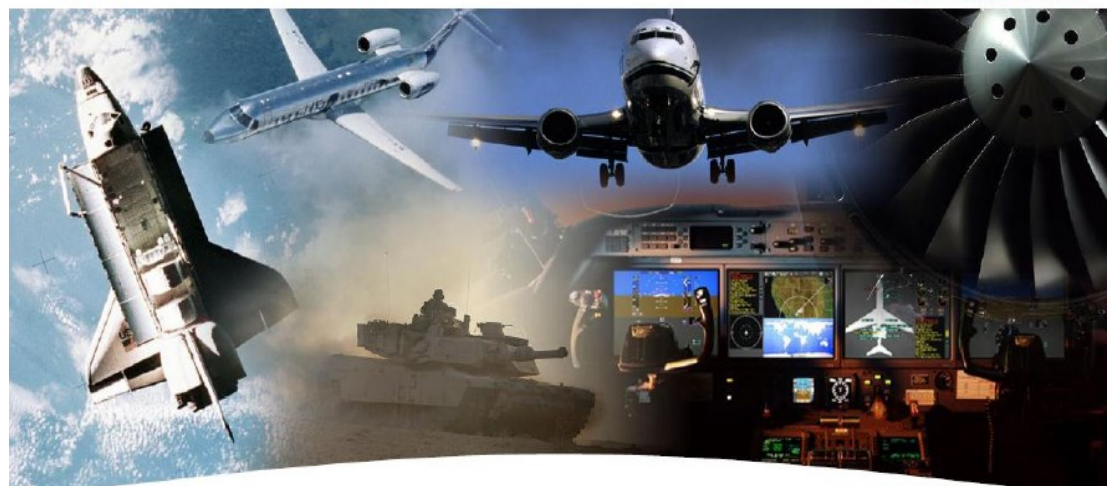

My, v Honeywell Aerospace, jsme odpovědní za dodávku našich výrobků a služeb vždy správně, napoprvé a včas.

Budeme uspokojovat zákazníky, splňovat jejich požadavky a trvale zlepšovat naše organizační schopnosti, procesy a systémy.

Obr. 10 - Politika kvality v HAO

HAO je dceřiná společnost Honeywell international s.r.o se sídlem v Arizoně v USA. Všechny pobočky na světě jsou certifikovány společně dle AS9100.

Jednotlivé požadavky jsou popsány v interních směrnicích a následně přenášeny do dílčích procesů.

# <span id="page-25-0"></span>**3 Analýza současné kontroly kvality výlisků v organizaci**

### **3.1 Výklad tolerování profilu povrchu dle normy**

<span id="page-25-1"></span>V HAO jsou interpretovány technické výkresy dle interního leteckého předpisu SC6500. Nadřízená norma pro SC6500 je ASME Y14.5-2009.

Tolerance profilu stanovuje jasné hranice podél správného profilu tvaru dílce, ve kterých musí ležet elementy povrchu. Je-li specifikovaná bez vztažných základen, pak její prvořadý smysl je kontrolovat tvar povrchu. Jestliže se hranice rozprostírá okolo tvaru, tak v tomto případě je kontrolována také velikost tvaru. Je-li specifikovaná se základnami, je dosaženo kombinace velikosti, tvaru a orientace.

Toleranční hodnotu reprezentuje vzdálenost mezi dvěma hranicemi uspořádanými kolem správného profilu, nebo vzdálenost od správného profilu k jedné straně hranice.

Tolerance profilu se aplikuje kolmo ke správnému profilu ve všech bodech profilu. Hranice tolerančního pásma sleduje geometrický tvar správného profilu.

Skutečný povrch musí být uvnitř specifikovaného tolerančního pásma. [11]

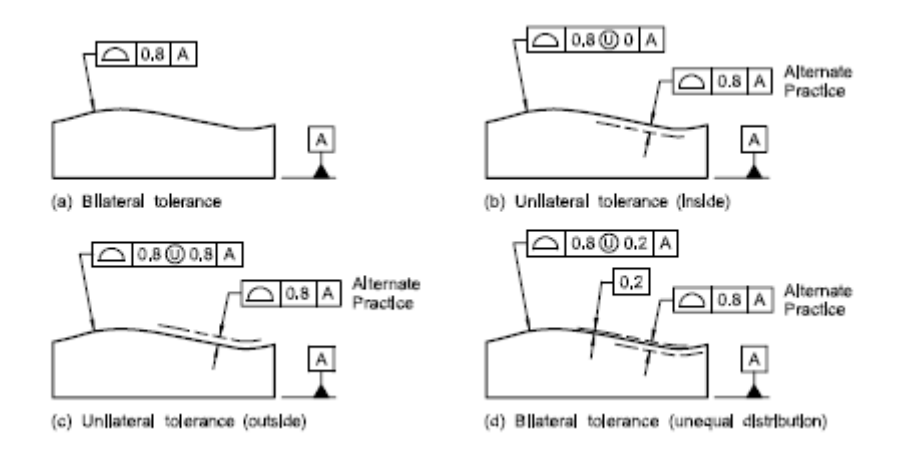

Obr. 11 - Ukázka tolerování profilu povrchu [9]

Na obr. 11 a) - souměrná tolerance, b) -nesouměrná tolerance vnitřní, c) - nesouměrná tolerance vnější, d) - souměrná tolerance nerovnoměrné rozdělení

### **3.2 Měření pomocí komunálních měřidel**

<span id="page-26-0"></span>Jedná se o základní měřidla, kterými je v naší organizaci vybavena většina pracovišť. Můžeme sem zařadit posuvné měřidlo, hloubkoměr, tloušťkoměr, mikrometr, spárové měrky, brinellovu lupu a také pi-tape, které k nám byly dovezeny z USA. Pi-tape slouží k přesnému měření průměrů, avšak bez ohledu na kruhovitost.

Těmito měřidly se dají měřit pouze jednoduché výlisky. Nedají se pomocí nich změřit rozměry tvarové, či rozměry určující polohy.

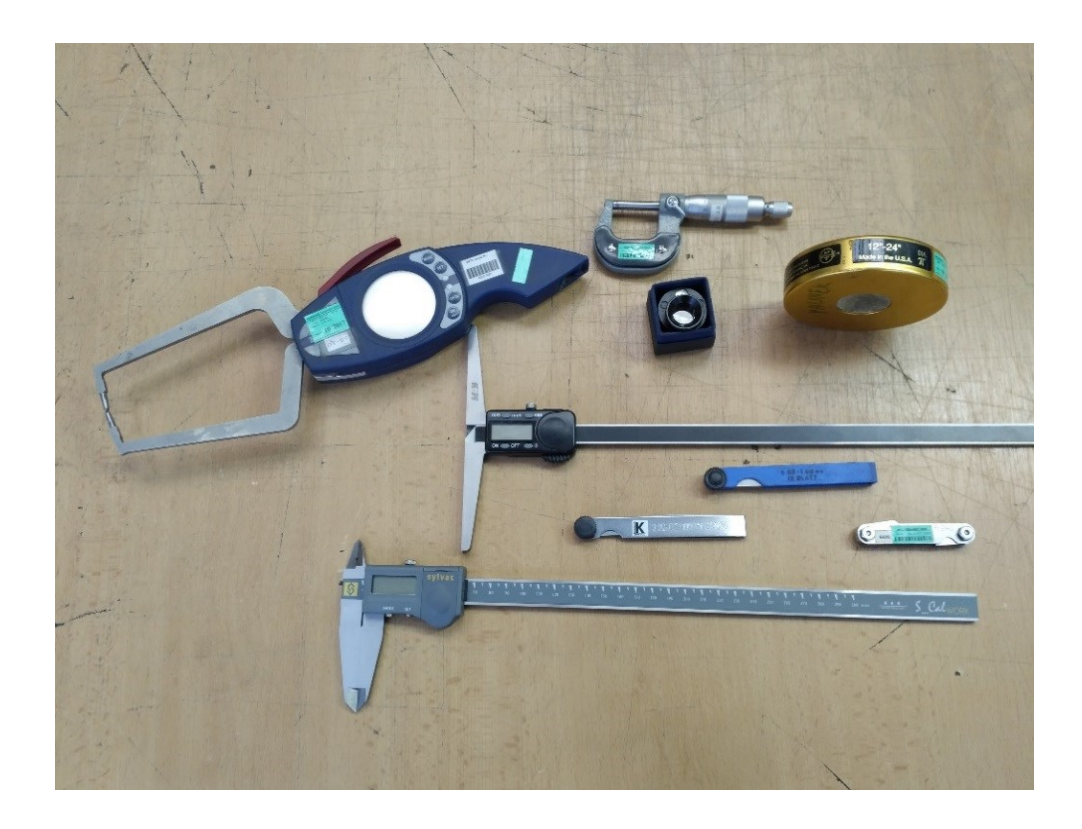

Obr. 12 - Komunální měřidla v organizaci

### <span id="page-26-1"></span>**3.3 Měření pomocí šablon**

### **3.3.1 Klasické plechové šablony**

<span id="page-26-2"></span>Měření profilu povrchu pomocí klasický plechových šablon je jednoduchá a léty prověřená metoda. Šablona se přiloží k měřenému povrchu a hodnotí se průsvit mezi ní a povrchem výlisku. Dovolený průsvit je vždy jiný, podle toho jaká je tolerance

profilu povrchu na výkrese a podle toho jak je zkonstruovaná. Pracovník má informace jak danou šablonu použít v technologickém postupu.

Ačkoli je tato metoda jednoduchá a rychlá, v naší organizaci se dá poměrně málo využít. Měřit se dá pouze v řezech a tudíž je vhodná pro rotační výlisky či výtažky. Pokud se jedná o plošný výlisek, který je hodně členitý, je tato metoda nepoužitelná.

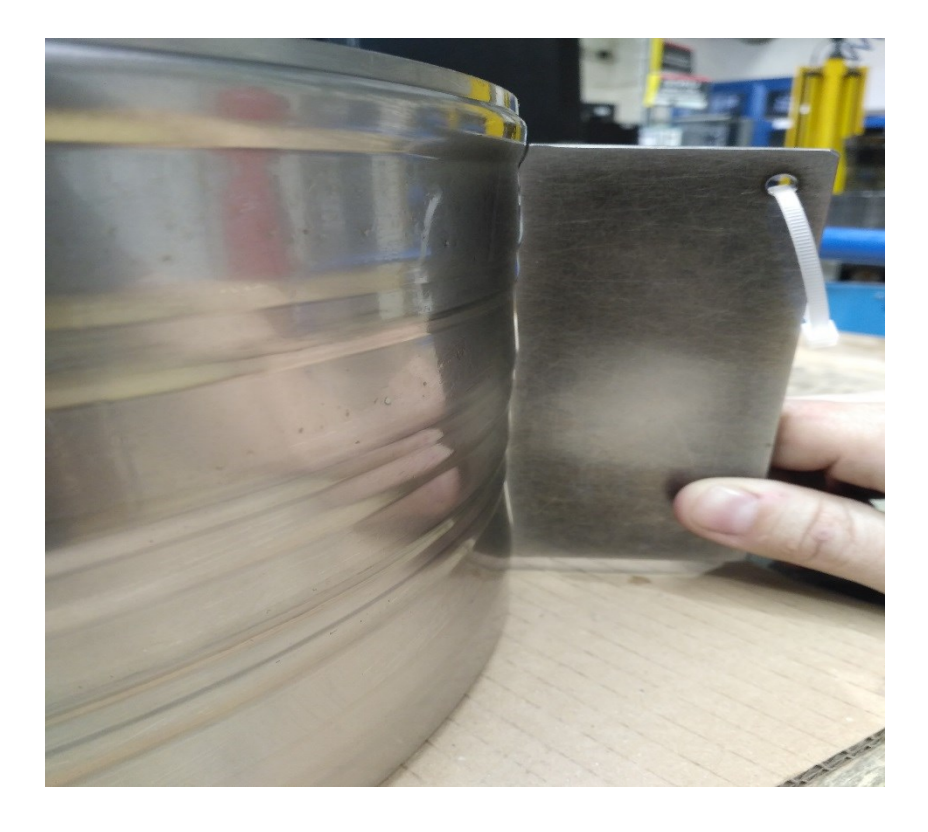

Obr. 13 - Ukázka měření plechovou šablonou

### **3.3.2 Optický komparátor**

<span id="page-27-0"></span>Principiálně se jedná o stejnou metodu měření, jako měření pomocí plechových šablon. Na lisovně ve firmě Honeywell je komparátor značky Jones & Lamson Legacy Epic-230. 30 -ti palcový optický komparátor s horizontálním paprskem s plně korigovaným obrazem. Obraz profilu povrchu výlisku je vyobrazen s několikanásobným zvětšením, dle potřeby 10x, 20x, nebo 50x.

Výlisek se položí na lože komparátoru a profil povrchu je promítán pomocí paprsku na projektor, kde je umístěna blána. Tato metoda se používá tam, kde je přísná tolerance tvaru a měření plechovou šablonou by již nebylo adekvátní.

Na bláně je vyobrazen osový kříž, stejně jako na projektoru komparátoru a na něj se blána ustavuje. Dále je zde nominální tvar povrchu a jeho tolerance.

Pomocí mechanických posuvů se najede s výliskem na nominální tvar a sleduje se, jestli je celá délka tvaru v tolerančním poli.

Pokud je délka tvaru moc dlouhá, může být rozdělen na dva a více úseků. Z prvního úseku se pak přejíždí na další, ovšem při dodržení hodnot na ose x a y, které jsou dány v tabulce v horním rohu blány.

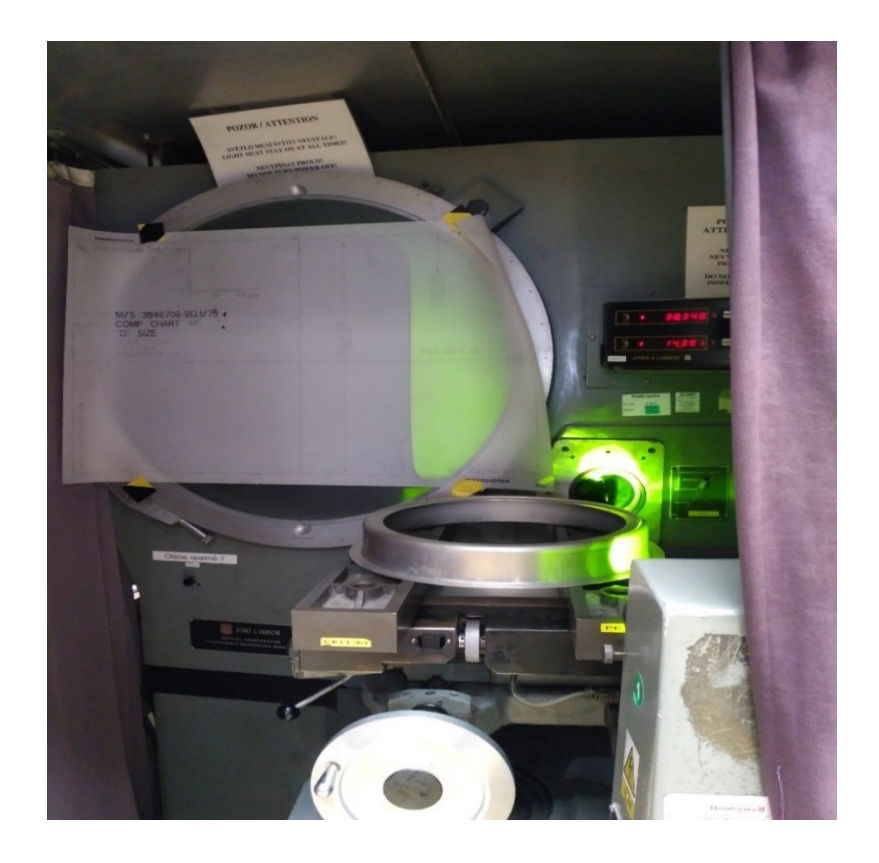

Obr. 14 - Optický komparátor

### <span id="page-28-0"></span>**3.4 Měření pomocí kontrolních přípravků**

Měření pomocí kontrolních přípravků je velice dobrá metoda, protože přípravky používané v HAO simulují montážní podmínky, nebo podmínky pro ustavení produktů do vyšších sestav. Kontrolor okamžitě rozpozná, zda je dílec vyhovující nebo ne. Avšak při měření na kontrolních přípravcích nelze získat žádné konkrétní hodnoty. Výstup měření je buď vyhovující, nebo nevyhovující.

Velká nevýhoda je, že jsou velice drahé. Nejdříve se musí vytvořit výkresová dokumentace a poté vyrobit. V HAO je pravidlo, že kontrolní přípravky musí být 10x přesnější, což je u některých přesných geometrických rozměrů velice obtížně dosažitelné. Pokud už se to podaří, tak musejí přípravky procházet každoroční kalibrací. Při neopatrné

manipulaci v dílenských podmínkách pak dochází k velmi rychlému opotřebování některých pozic a přípravky se musí nákladně opravovat.

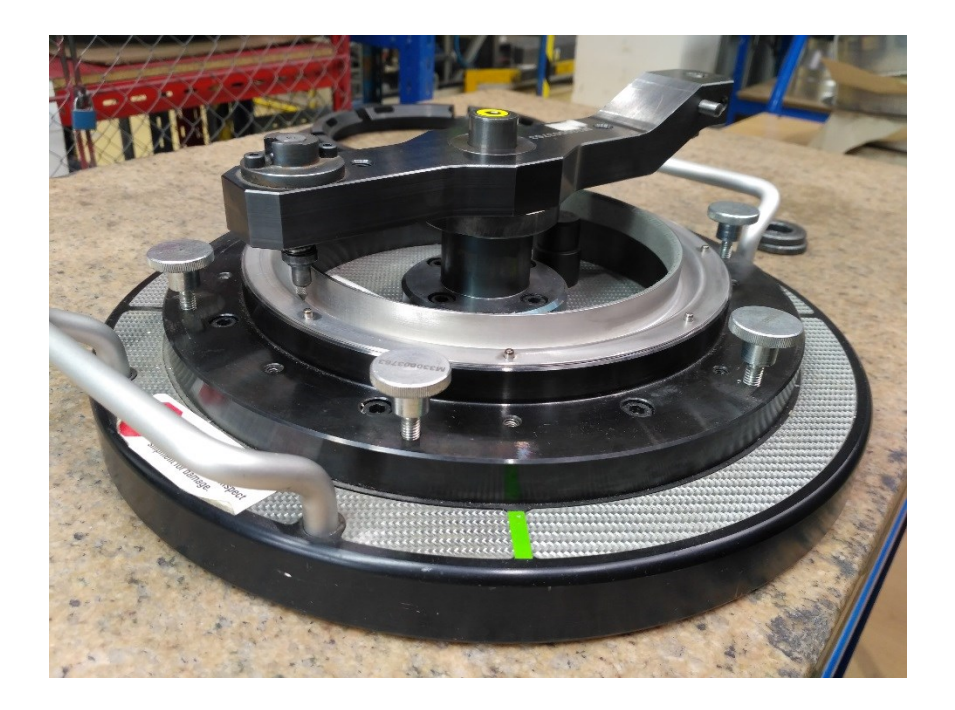

Obr. 15 - Ukázka kontrolního přípravku

# <span id="page-29-0"></span>**3.5 Měření na CMM dotykovém stroji**

### **3.5.1 Dea**

<span id="page-29-1"></span>Jedná se také o technologii dotykového 3D měření, v osách X, Y, Z, avšak měření probíhá diskrétně, tedy jeden bod po druhém. Aby bylo měření přesné, musí se měřit v co největším počtu bodů a měření tak bývá velmi časově náročné. U výlisků je pak velmi obtížné ustavení na základny, ke kterým probíhá měření. Většinou se musí volit upnutí v pomocných přípravcích, což jsou další náklady.

Základny geometricky tolerovaných součásti jsou přesné geometrické prvky, tj. osy, plochy, průměry. Od těchto prvků vychází rozměrové hodnoty se svými tolerancemi. Většinou je zvolena kombinace základen. Nejčastěji se jedná o plochu např. -A-, k ní kolmou osu -B- a úhlové vymezení pomocí plochy či průměru -C-. Poté můžeme hovořit o kombinaci základen -A-, -B-, -C-. [12]

Problém je, že pokud výlisek nevyhovuje a musí se upravit a poté znova změřit, nikdy už se kontrolor netrefí do stejných bodů. Proto se s těmito daty velmi těžko pracuje, pokud chceme na základě nich zasahovat do procesu výroby.

Výstupní protokoly jsou nepřehledné. Vyobrazeno je pouze několik hodnot v několika řezech. Pokud se jedná o grafický protokol, tak je to podobné.

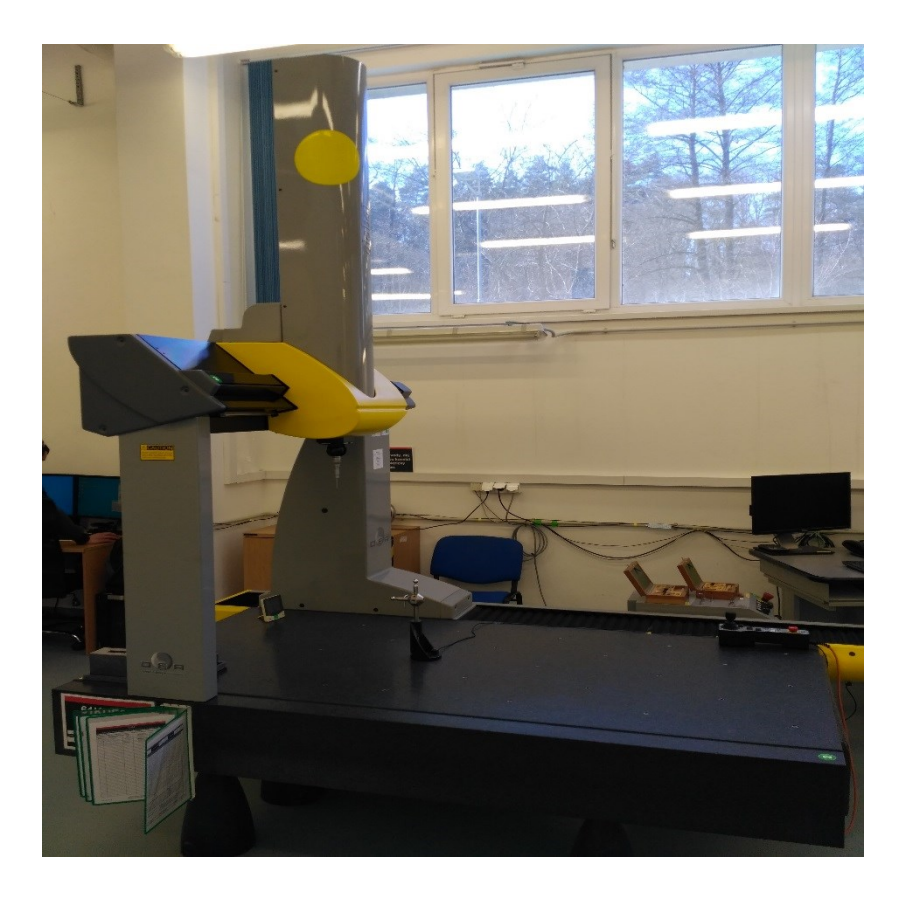

Obr. 16 - CMM Dea

### **3.5.2 Faro**

<span id="page-30-0"></span>Jde o velice podobnou metodu měření jako na Dea. Měření na Faro je také technologie 3D dotykového měření pomocí měřícího ramena. Kombinace měřícího ramena a odpovídajícího softwaru umožňuje měřit výlisky buď vůči CAD datům, nebo samotný dílec vůči svým základnám. Zde je ovšem stejný problém jako u měření na Dea v určování základen. V některých případech se pak nedá obejít bez pomocného přípravku k simulaci základen.

Snímání bodů probíhá diskrétně a výsledná přesnost měření záleží na počtu zvolených bodů na měřené součásti. Nedochází tedy ke změření celé plochy výlisku. Měřící rameno ovládá kontrolor manuálně a zde dochází k tomu, že při měření nejsme schopni nikdy měřit vždy ve stejných bodech a tudíž se s daty velice obtížně pracuje, např. pokud nastane s dílcem problém a chtěli bychom sledovat, jak části výlisku reagují na zásahy do procesu.

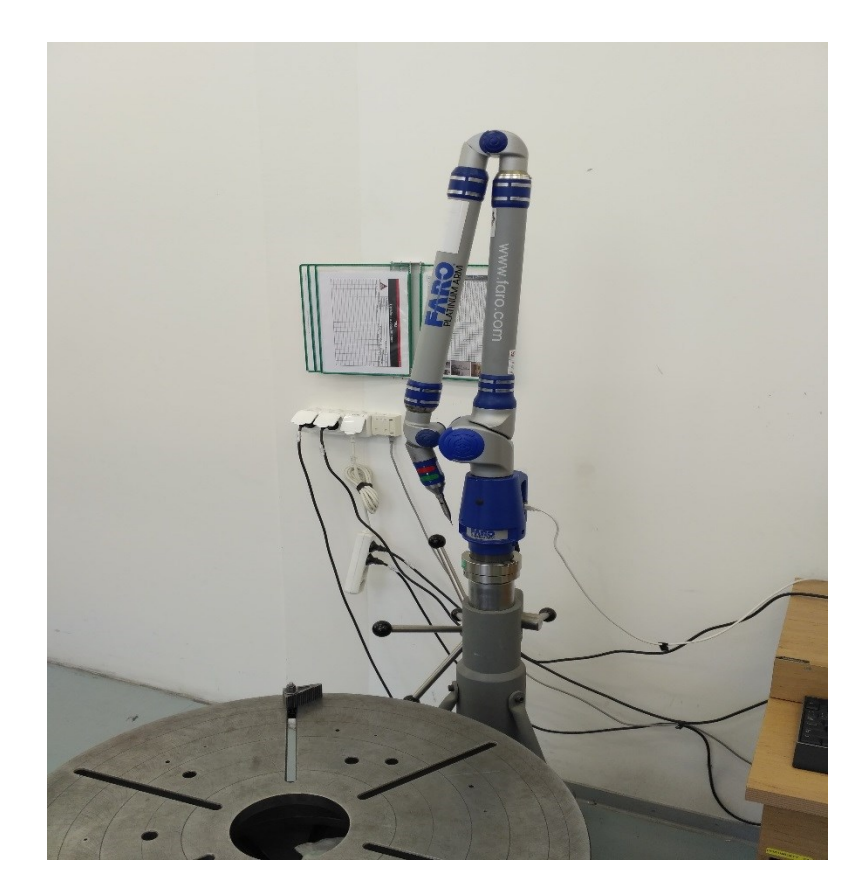

Obr. 17 - Měřící rameno Faro

# <span id="page-31-0"></span>**4 Návrh zlepšení kontroly pomocí 3D skenování**

# **4.1 Představení 3D skeneru**

<span id="page-31-1"></span>Ve společnosti Honeywell je testován skener ATOS 3 Triple scan 16M. Tento skener používá ke kontrole tzv. strukturované světlo. Toto se ještě dělí na modré světlo " blue light" a bílé světlo " white light". V naší organizaci se užívá kontrola pomocí " blue light".

Ke skeneru je používán otočný stůl GOM-ROT 640, na který se skenovaný dílec položí a software dílec otáčí dle potřeby skeneru. Dílec se naskenuje se všech stran a výsledný obraz se pospojuje díky referenčním bodům umístěným na dílci. Naskenovaná data se porovnávají buď vůči CAD datům, nebo se dílec měří ke svým základnám, které se dají vytvořit v softwaru, tím pádem odpadá ustavování na pomocné přípravky.

Výsledná data jsou vždy stejná, ať se dílec ustaví jakkoli na stejnou plochu, protože opět dojde ke spojení skenů pomocí referenčních bodů.

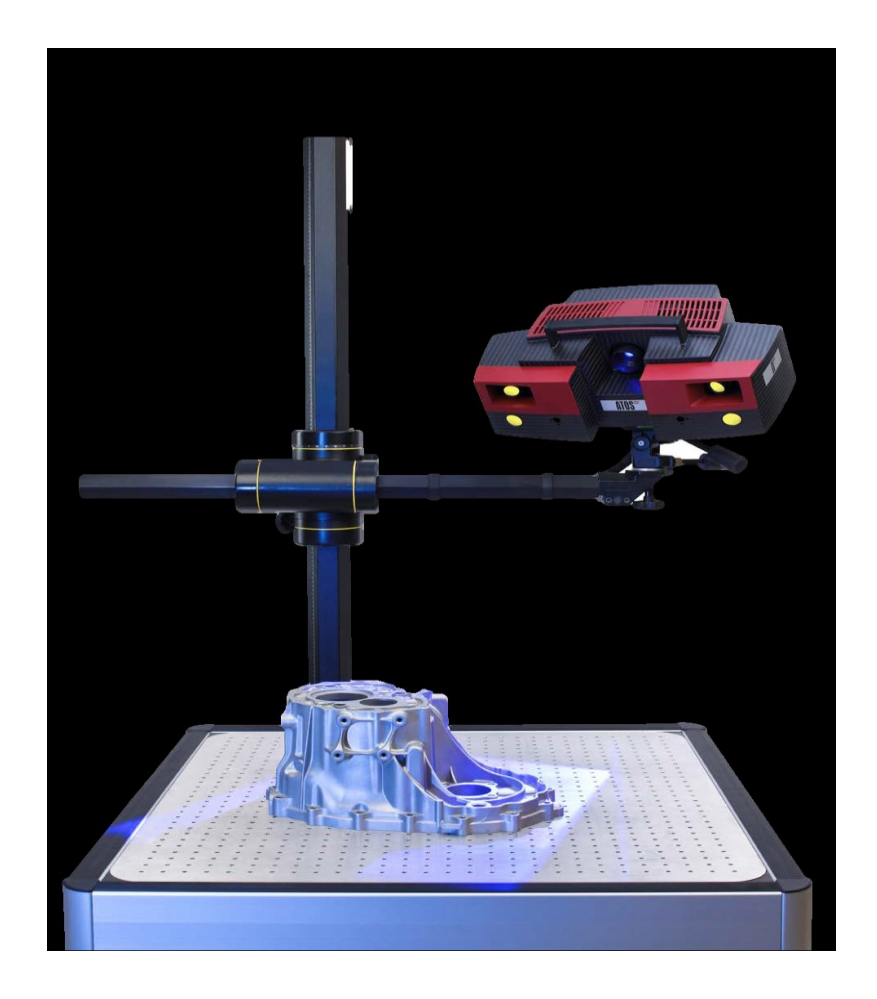

Obr. 17 - Skener ATOS 3 Triple scan 16M

### <span id="page-32-0"></span>**4.1.1 Skenování pomocí metody Blue Light**

Způsob metody měření pomocí strukturovaného světla využívá principu triangulace snímaného povrchu na základě projekce světelných obrazců na měřenou součást.

Pomocí tohoto matematického přístupu mapování povrchu měřené struktury systém zaznamenává povrch skenované součásti v jednotlivých "snímcích".

Zakřivení, způsobené geometrií měřené součásti, je pak zaznamenáno stereoskopickými kamerami. Tyto jednotlivé snímky se pak automaticky spojují dohromady skrze orientační terčíky, nalepené na skenované součásti, které zajistí, aby proběhlo navázání jednotlivých snímků na sebe.

Výsledkem je virtuální model skutečné součásti, se kterým lze dále pracovat ve vyhodnocovacím softwaru.

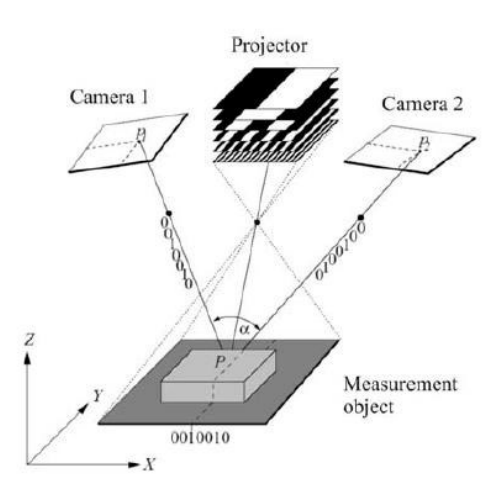

Obr. 18 - Schématický princip práce 3D skeneru ATOS

### <span id="page-33-0"></span>**4.2 Představení projektu**

Pro testování možností využití skeneru byl zahájen projekt na úsporu dílce heat shield, který se vyráběl jako odlitek. Požadavek byl vyrobit tento dílec jako výlisek. Cena výlisku je 25% ceny odlitku. Dílec je z materiálu HS 230 - žárupevná a žáruvzdorná nerezavějící niklová slitina. Tyto dílce se dále instalují do spalovací komory leteckého motoru.

Byl vyroben lisovací nástroj, určeny lisovací parametry a vyrobilo se 20 dílců. Dílce měly velkou variabilitu naměřených odchylek, tj. ideální vůči změřenému rozměru. Ve dvou rozích byly odchylky mimo tolerance. Dokonalá vizualizace skenů nám pomohla, s využitím metod reverzního inženýrství, k úpravě lisovacího nástroje. Podle odchylek se určilo, kde se materiál navaří a obrousí a kde se jen obrousí. Došlo k úpravě lisovacích parametrů a výsledkem bylo snížení variability, také došlo ke značnému zvýšení hodnoty indexu způsobilosti Cp a Cpk.

Dílce byly zavedeny do sériové výroby jako výlisky.

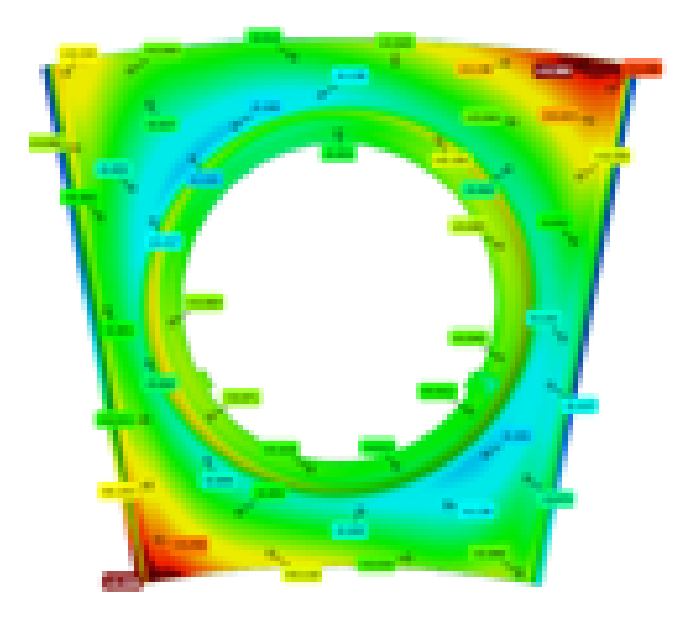

Obr. 19 – Ukázka skenu dílce s prvotními parametry (sken a hodnoty rozmazány kvůli zachování "know-how" organizace)

Na obr. 19 můžeme vidět sken dílce heat shield. Podle nastavené škály barev lze poznat, které části výlisku jsou a nejsou v rozměrové toleranci. Červená barva značí místa, která jsou mimo toleranci.

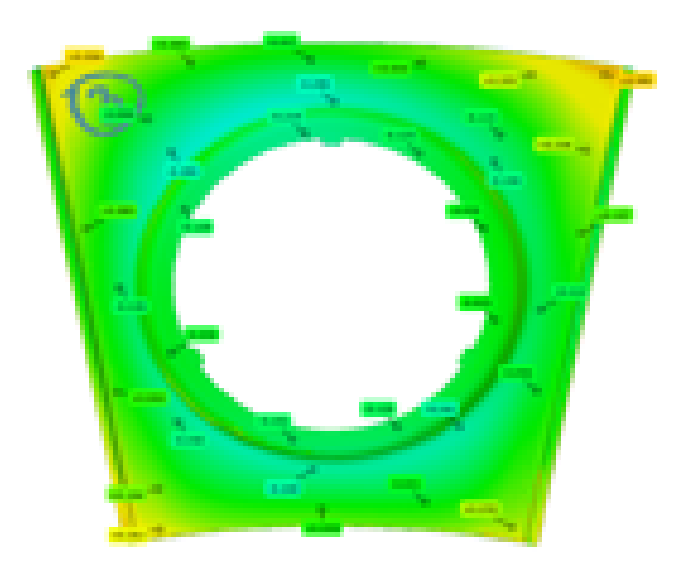

Obr. 20 – Ukázka skenu dílce s odladěnými parametry (sken a hodnoty rozmazány kvůli zachování "know-how" organizace)

### **4.2.1 Statistické zpracování výsledků k odladění procesu**

<span id="page-35-0"></span>Na povrchu dílce bylo zvoleno 20 bodů, kde se sledovaly odchylky před a po úpravě a odladění procesu lisování.

Náhodně jsem zvolil 3body- 1, 10 a 14 a statisticky zpracoval výsledky. Data jsem zpracovával v software Minitab 17. Normalitu dat jsem ověřoval pomocí Anderson-Darlingova testu. Statistickou stabilitu jsem ověřoval pomocí dvojice regulačních diagramů pro individuální hodnoty a klouzavá rozpětí. Poté jsem vyhodnotil způsobilost graficky a indexy Cp a Cpk.

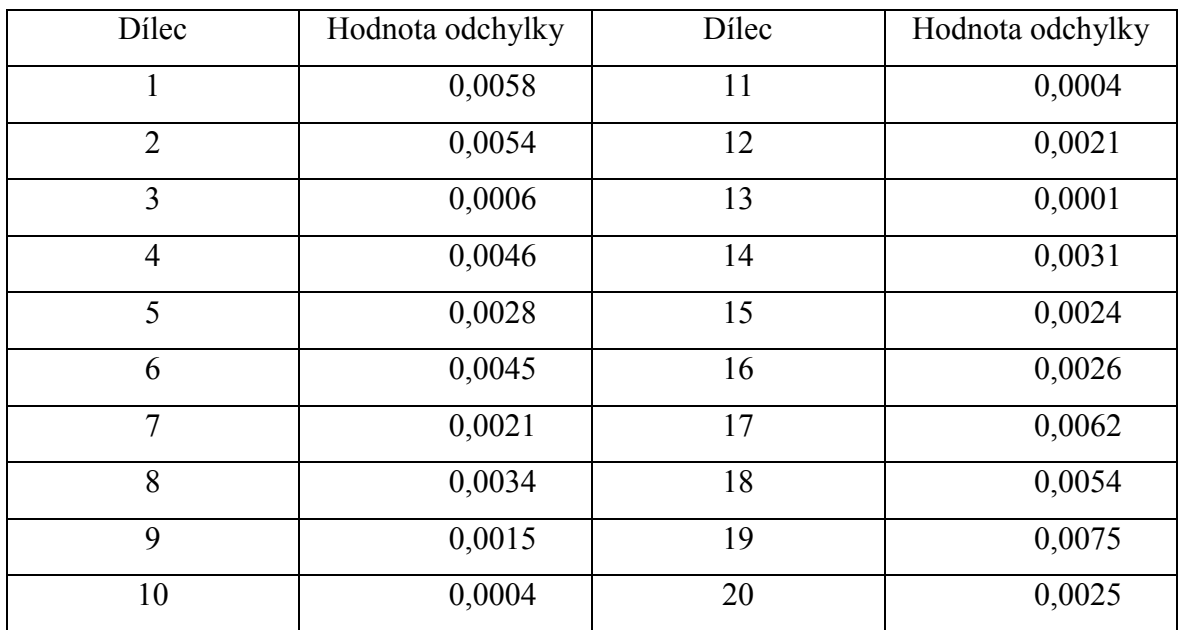

Tabulka 1 – Tabulka naměřených odchylek pro bod 1

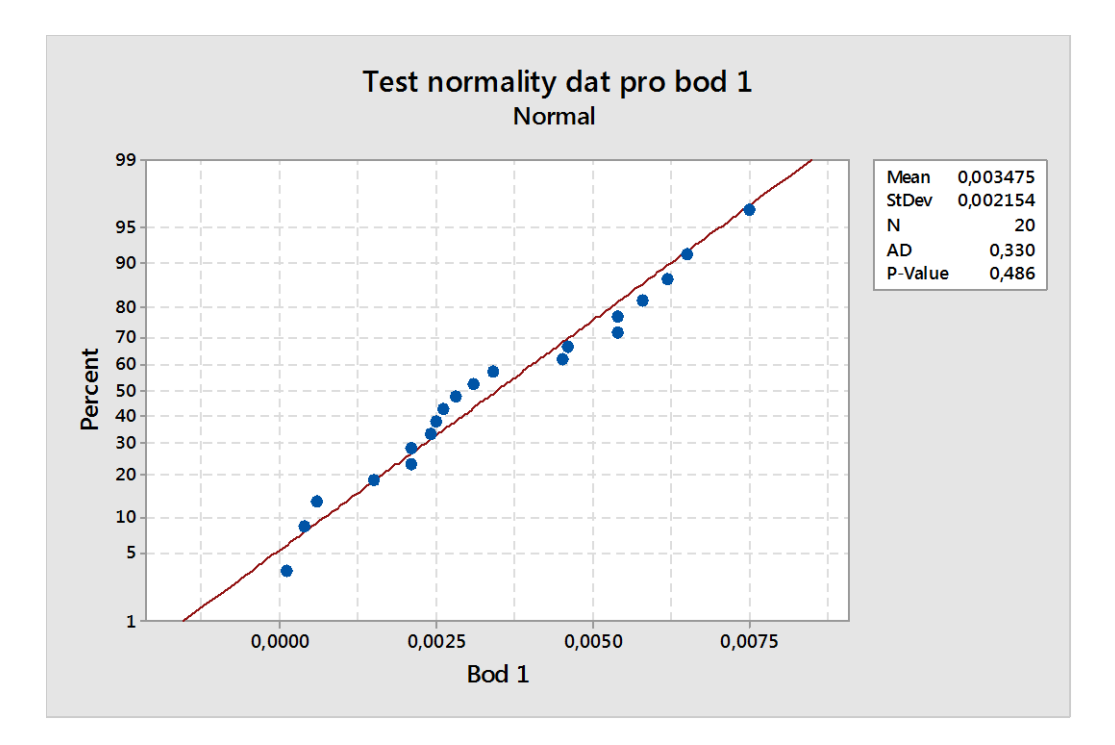

Obr. 21 – Test normality dat pomocí Anderson-Darlingova testu

Jak lze vidět na obr. 21, data mají tvar přímky a P-hodnota je vyšší než 0,05. Z toho lze usoudit, že data mají normální rozdělení.

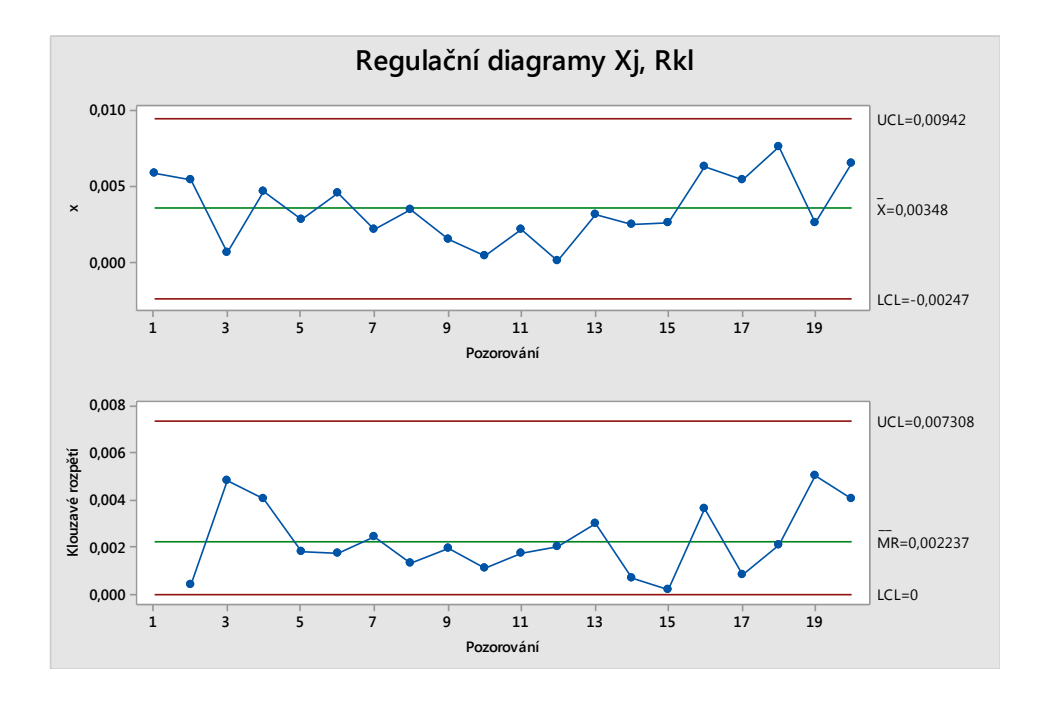

Obr. 22 – Dvojice regulačních diagramů pro individuální hodnoty a klouzavá rozpětí

Na základě vyhodnocení regulačního diagramu pro klouzavá rozpětí bylo konstatováno, že proces byl z hlediska variability statisticky stabilní.

Na základě vyhodnocení regulačního diagramu pro individuální hodnoty bylo konstatováno, že proces byl z hlediska polohy statisticky stabilní. Všechny body ležely uvnitř regulačních mezí, nebyly patrné trendy ani nenáhodná seskupení.

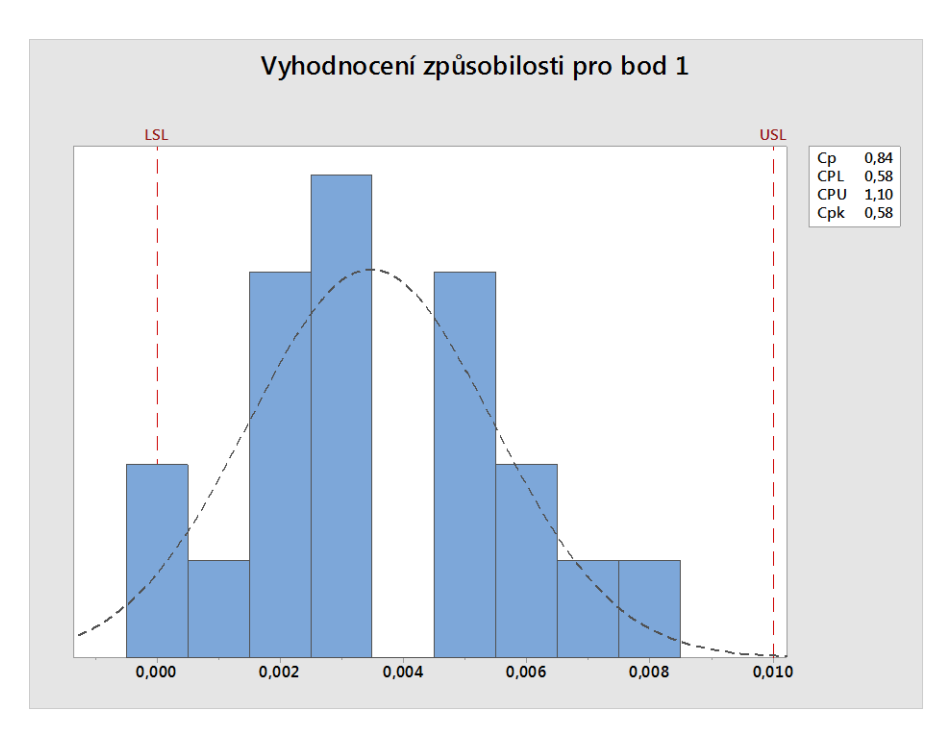

Obr. 23 – Grafické vyhodnocení způsobilosti s indexy Cp a Cpk

| Dílec          | Hodnota odchylky | Dílec | Hodnota odchylky |
|----------------|------------------|-------|------------------|
|                | 0,0054           | 11    | 0,0010           |
| $\overline{2}$ | 0,0075           | 12    | 0,0013           |
| 3              | 0,0025           | 13    | 0,0039           |
| $\overline{4}$ | 0,0065           | 14    | 0,0013           |
| 5              | 0,0041           | 15    | 0,0006           |
| 6              | 0,0024           | 16    | 0,0059           |
| $\overline{7}$ | 0,0037           | 17    | 0,0021           |
| 8              | 0,0006           | 18    | 0,0034           |
| 9              | 0,0034           | 19    | 0,0015           |
| 10             | 0,0019           | 20    | 0,0004           |

Tabulka 2 – Tabulka naměřených odchylek pro bod 10

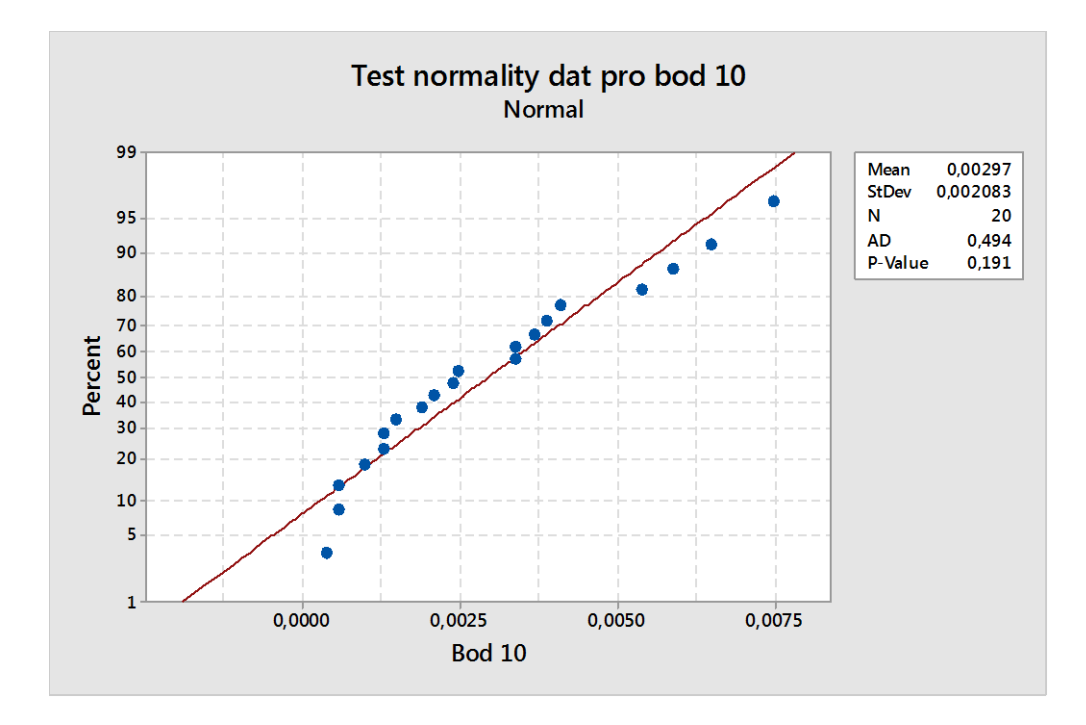

Obr. 24 – Test normality dat pomocí Anderson-Darlingova testu

Jak lze vidět na obr. 24, data mají tvar přímky a P-hodnota je vyšší než 0,05. Z toho lze usoudit, že data mají normální rozdělení.

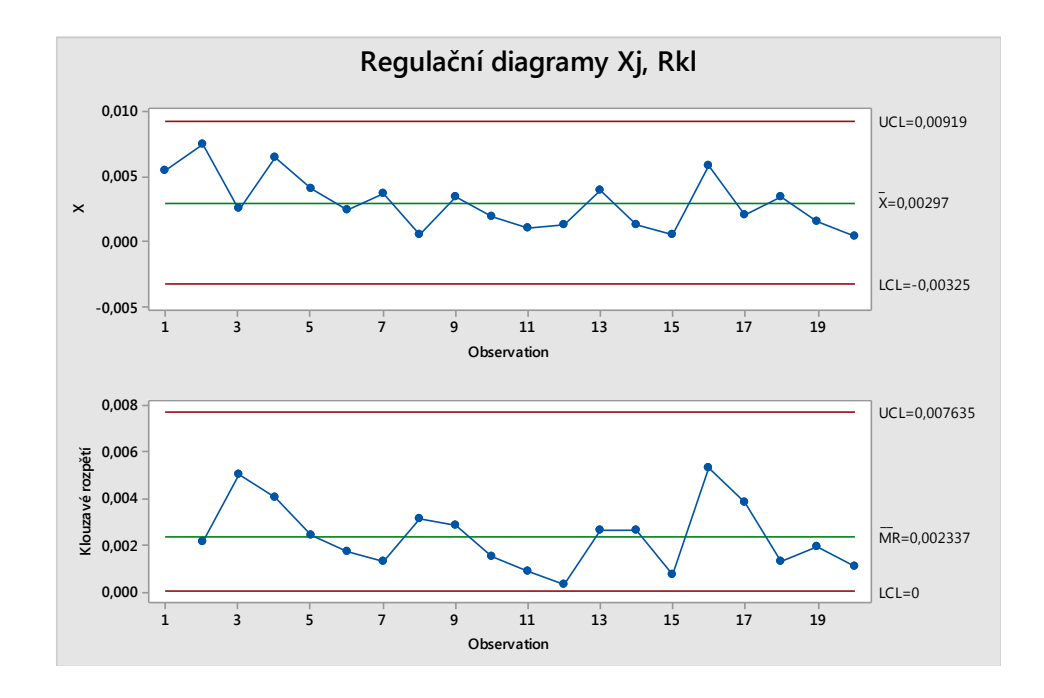

Obr. 25 – Dvojice regulačních diagramů pro individuální hodnoty a klouzavá rozpětí

Na základě vyhodnocení regulačního diagramu pro klouzavá rozpětí bylo konstatováno, že proces byl z hlediska variability statisticky stabilní.

Na základě vyhodnocení regulačního diagramu pro individuální hodnoty bylo konstatováno, že proces byl z hlediska polohy statisticky stabilní. Všechny body ležely uvnitř regulačních mezí, nebyly patrné trendy ani nenáhodná seskupení.

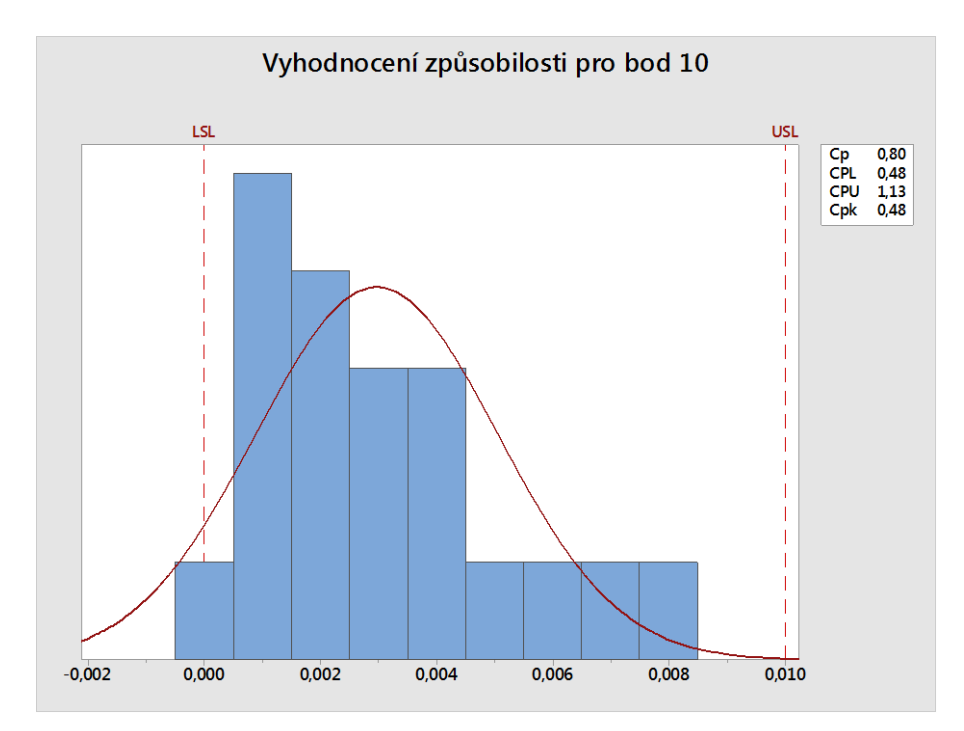

Obr. 26 – Grafické vyhodnocení způsobilosti s indexy Cp a Cpk

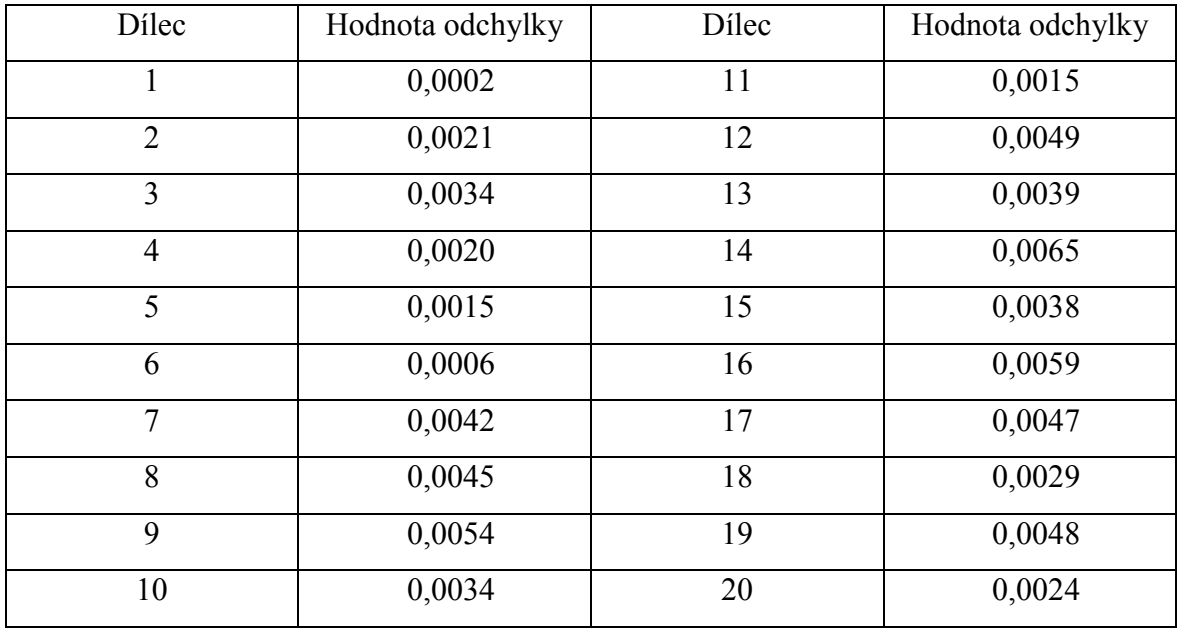

Tabulka 3 – Tabulka naměřených odchylek pro bod 14

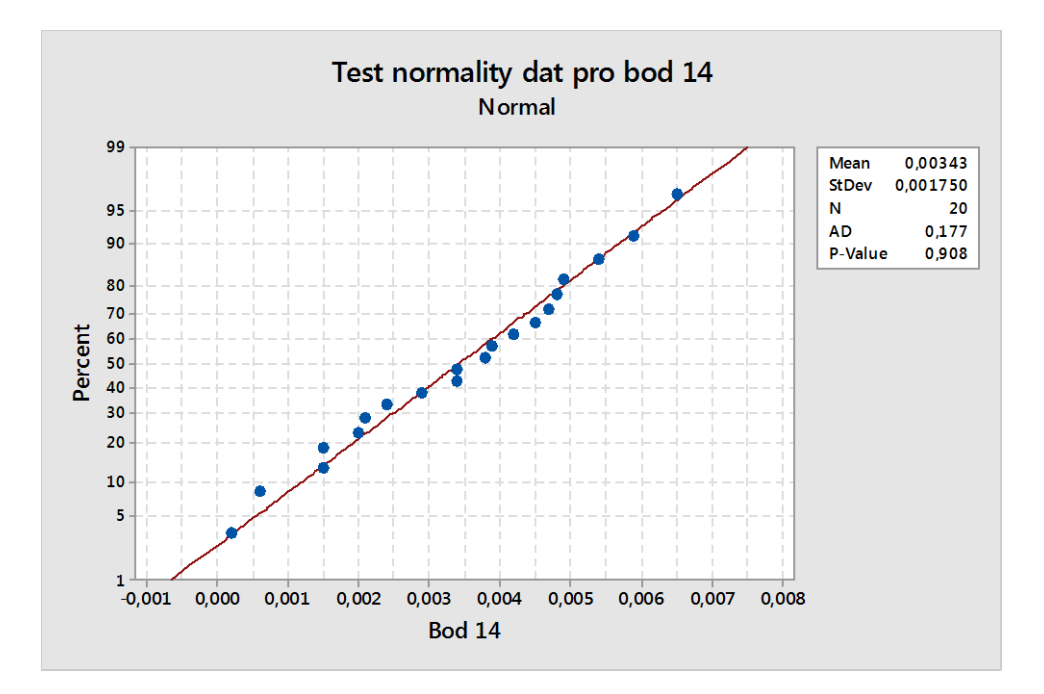

Obr. 27 – Test normality dat pomocí Anderson-Darlingova testu

Jak lze vidět na obr. 27, data mají tvar přímky a P-hodnota je vyšší než 0,05. Z toho lze usoudit, že data mají normální rozdělení.

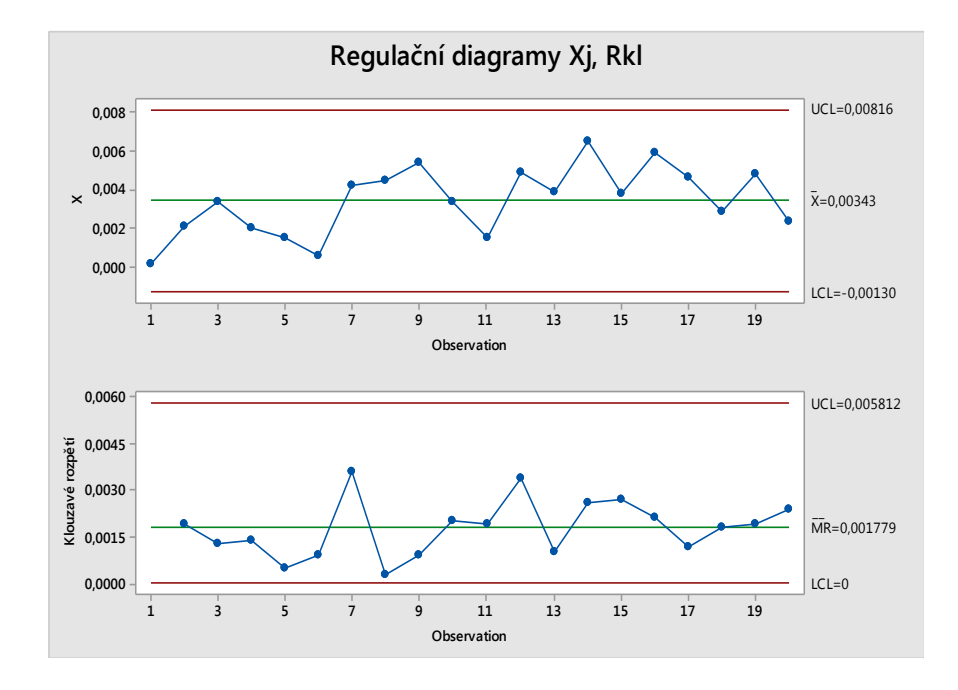

Obr. 28 – Dvojice regulačních diagramů pro individuální hodnoty a klouzavá rozpětí

Na základě vyhodnocení regulačního diagramu pro klouzavá rozpětí bylo konstatováno, že proces byl z hlediska variability statisticky stabilní.

Na základě vyhodnocení regulačního diagramu pro individuální hodnoty bylo konstatováno, že proces byl z hlediska polohy statisticky stabilní. Všechny body ležely uvnitř regulačních mezí, nebyly patrné trendy ani nenáhodná seskupení.

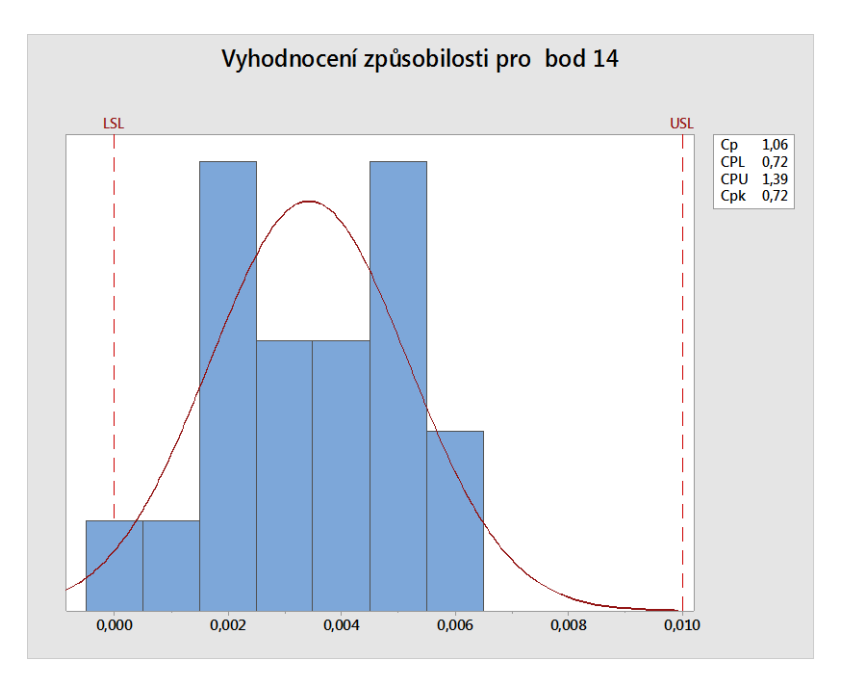

Obr. 29 – Grafické vyhodnocení způsobilosti s indexy Cp a Cpk

| Dílec          | Hodnota odchylky | Dílec | Hodnota odchylky |
|----------------|------------------|-------|------------------|
|                | 0,0053           | 11    | 0,0049           |
| $\overline{2}$ | 0,0051           | 12    | 0,0051           |
| 3              | 0,0054           | 13    | 0,0053           |
| $\overline{4}$ | 0,0045           | 14    | 0,0050           |
| 5              | 0,0053           | 15    | 0,0054           |
| 6              | 0,0048           | 16    | 0,0047           |
| $\overline{7}$ | 0,0051           | 17    | 0,0052           |
| 8              | 0,0058           | 18    | 0,0063           |
| 9              | 0,0056           | 19    | 0,0059           |
| 10             | 0,0049           | 20    | 0,0048           |

Dále jsou vyhodnocená data v těch stejných bodech po odladění procesu lisování.

Tabulka 4 – Tabulka naměřených odchylek pro bod 1 – odladěný proces

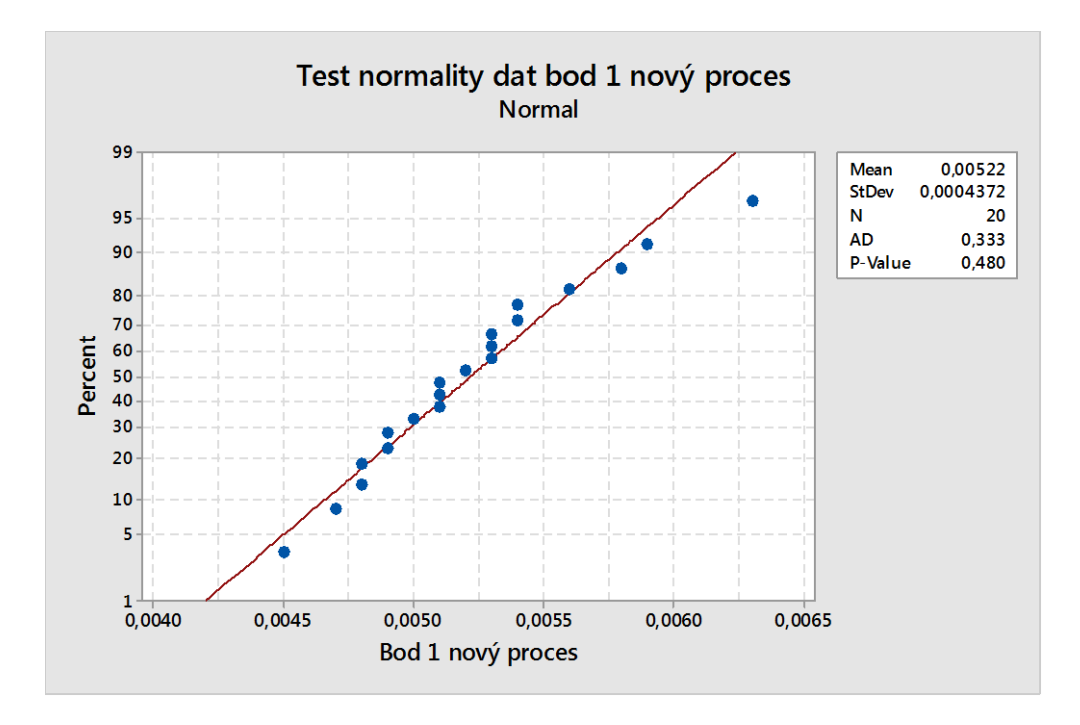

Obr. 30 – Test normality dat pomocí Anderson-Darlingova testu

Jak lze vidět na obr. 30, data mají tvar přímky a P-hodnota je vyšší než 0,05. Z toho lze usoudit, že data mají normální rozdělení.

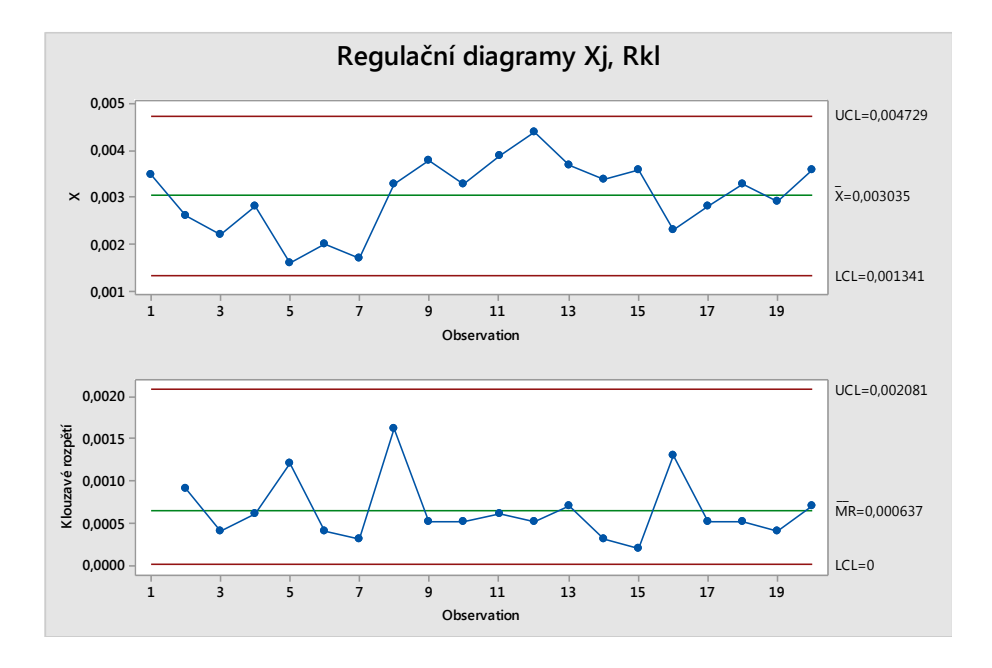

Obr. 31 – Dvojice regulačních diagramů pro individuální hodnoty a klouzavá rozpětí

Na základě vyhodnocení regulačního diagramu pro klouzavá rozpětí bylo konstatováno, že proces byl z hlediska variability statisticky stabilní.

Na základě vyhodnocení regulačního diagramu pro individuální hodnoty bylo konstatováno, že proces byl z hlediska polohy statisticky stabilní. Všechny body ležely uvnitř regulačních mezí, nebyly patrné trendy ani nenáhodná seskupení.

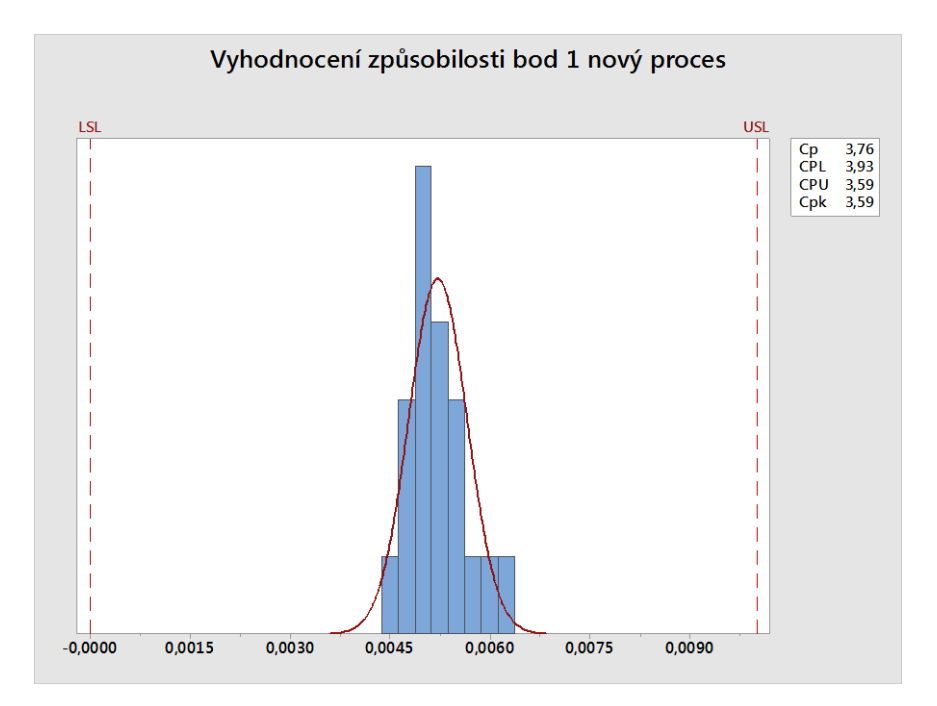

Obr. 32 – Grafické vyhodnocení způsobilosti s indexy Cp a Cpk

| Dílec          | Hodnota odchylky | Dílec | Hodnota odchylky |
|----------------|------------------|-------|------------------|
| 1              | 0,0035           | 11    | 0,0039           |
| $\overline{2}$ | 0,0026           | 12    | 0,0044           |
| 3              | 0,0022           | 13    | 0,0037           |
| $\overline{4}$ | 0,0028           | 14    | 0,0034           |
| 5              | 0,0016           | 15    | 0,0036           |
| 6              | 0,0020           | 16    | 0,0023           |
| $\overline{7}$ | 0,0017           | 17    | 0,0028           |
| 8              | 0,0033           | 18    | 0,0033           |
| 9              | 0,0038           | 19    | 0,0029           |
| 10             | 0,0033           | 20    | 0,0036           |

Tabulka 5 – Tabulka naměřených odchylek pro bod 10 – odladěný proces

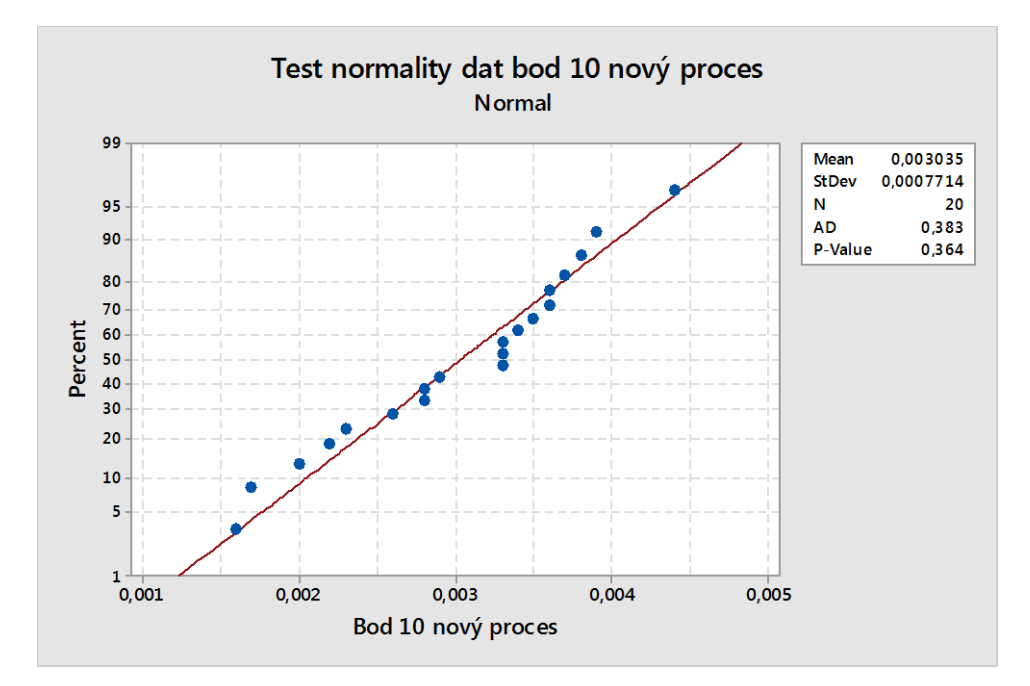

Obr. 33 – Test normality dat pomocí Anderson-Darlingova testu

Jak lze vidět na obr. 33, data mají tvar přímky a P-hodnota je vyšší než 0,05. Z toho lze usoudit, že data mají normální rozdělení.

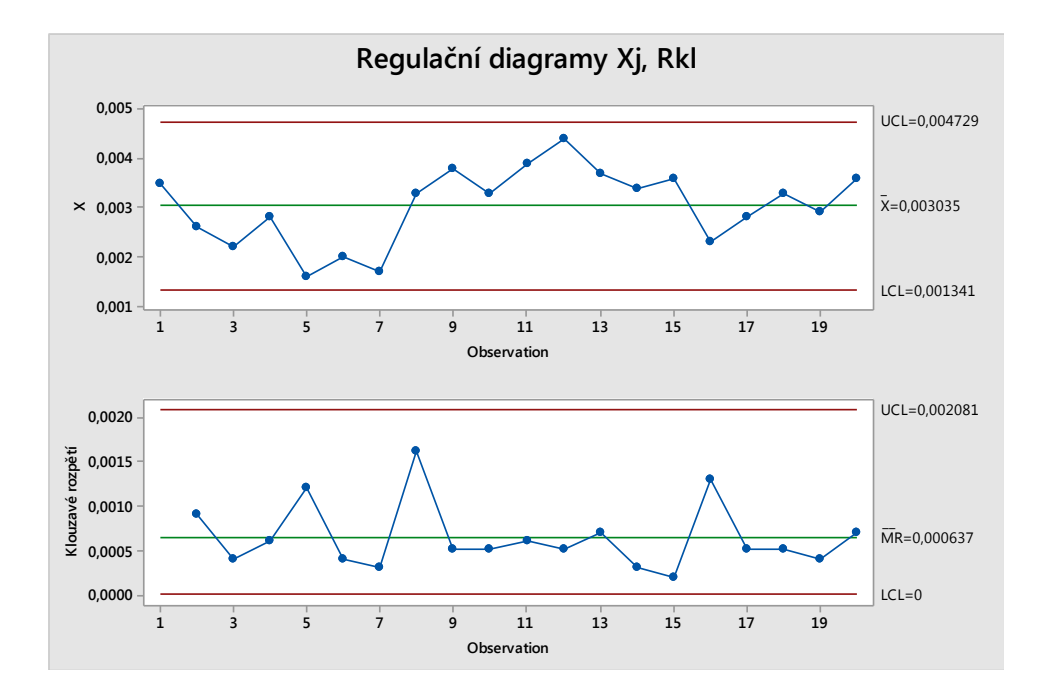

Obr. 34 – Dvojice regulačních diagramů pro individuální hodnoty a klouzavá rozpětí

Na základě vyhodnocení regulačního diagramu pro klouzavá rozpětí bylo konstatováno, že proces byl z hlediska variability statisticky stabilní.

Na základě vyhodnocení regulačního diagramu pro individuální hodnoty bylo konstatováno, že proces byl z hlediska polohy statisticky stabilní. Všechny body ležely uvnitř regulačních mezí, nebyly patrné trendy ani nenáhodná seskupení.

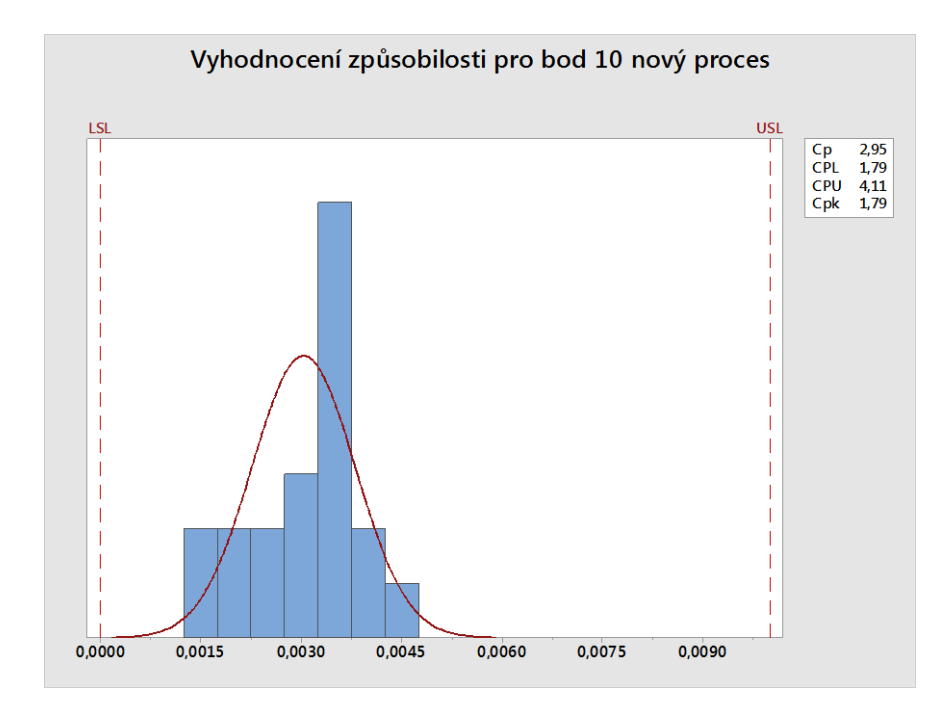

Obr. 35 – Grafické vyhodnocení způsobilosti s indexy Cp a Cpk

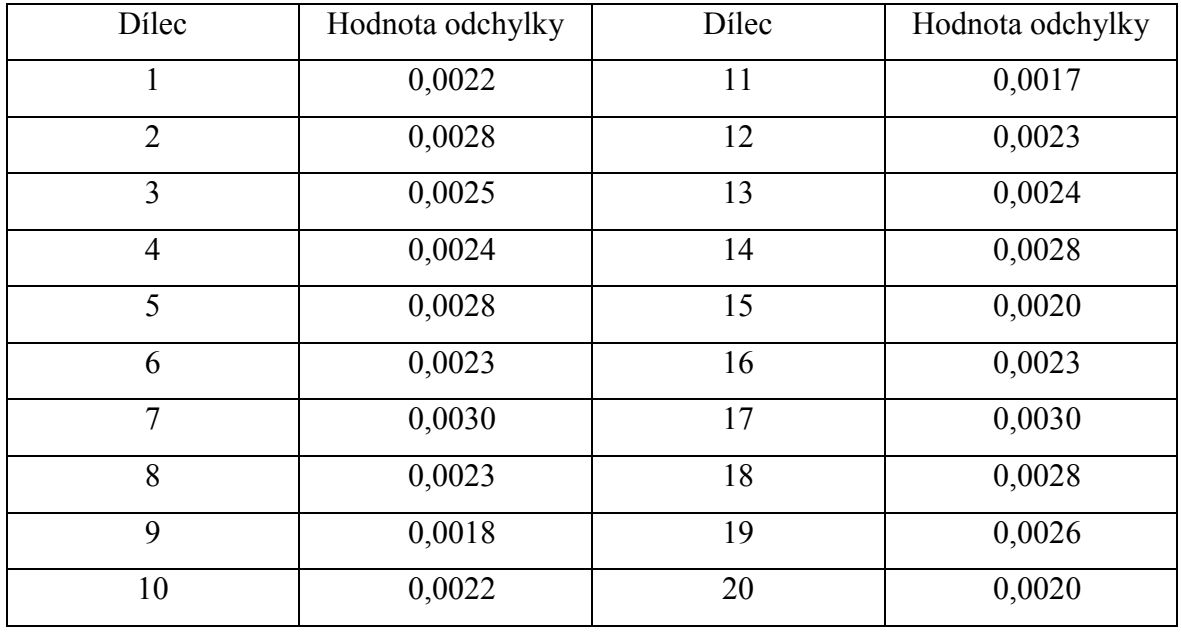

Tabulka 6 – Tabulka naměřených odchylek pro bod 14 – odladěný proces

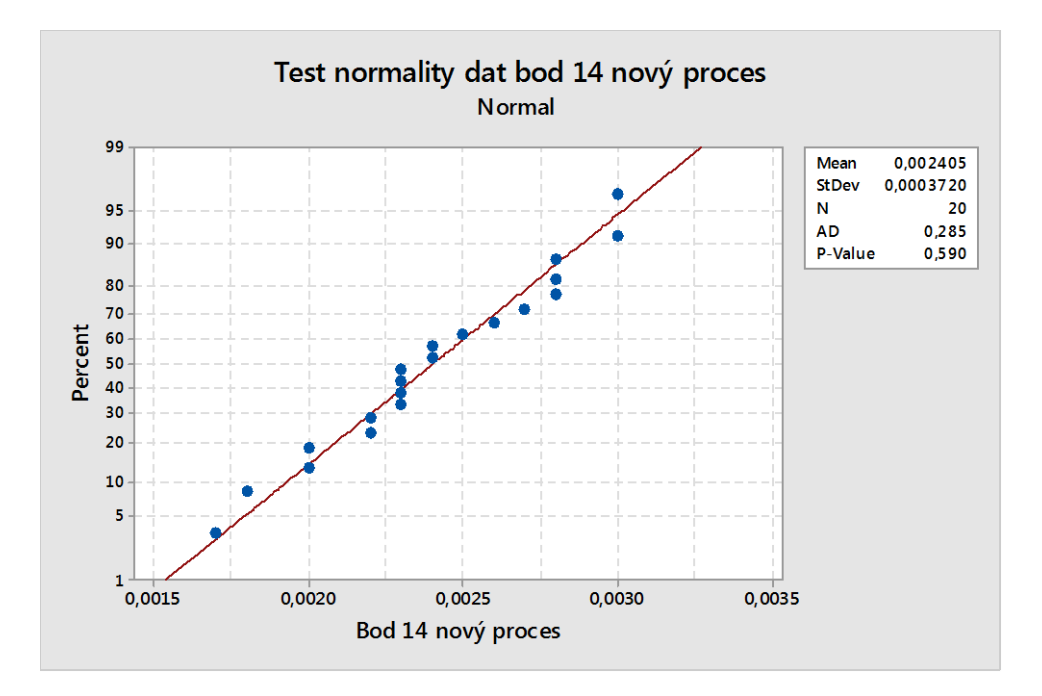

Obr. 36 – Test normality dat pomocí Anderson-Darlingova testu

Jak lze vidět na obr. 36, data mají tvar přímky a P-hodnota je vyšší než 0,05. Z toho lze usoudit, že data mají normální rozdělení.

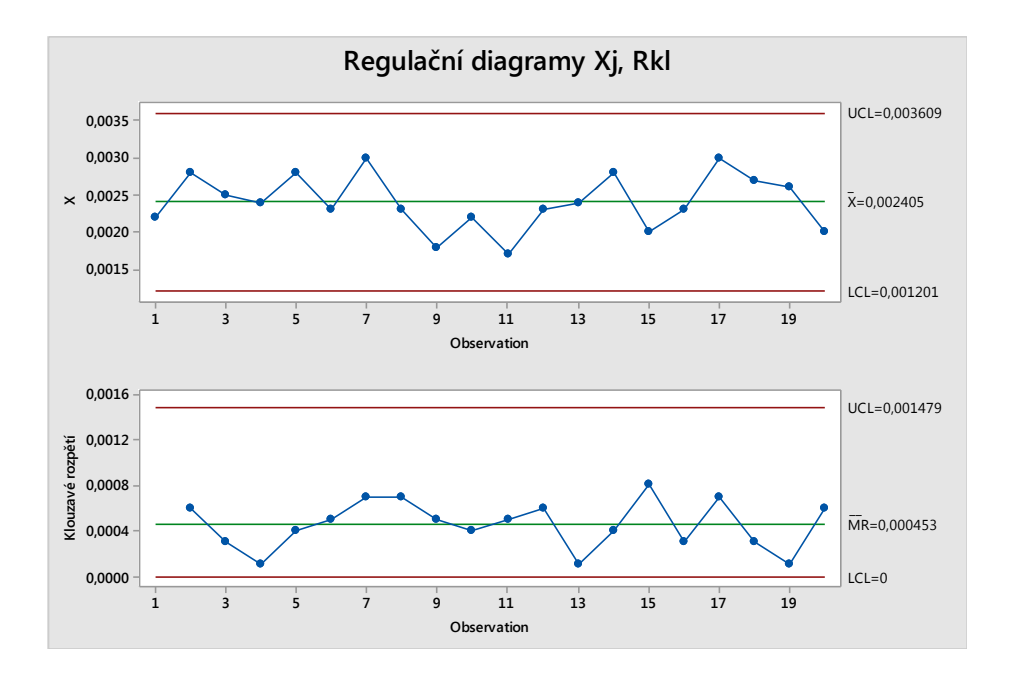

Obr. 37 – Dvojice regulačních diagramů pro individuální hodnoty a klouzavá rozpětí

Na základě vyhodnocení regulačního diagramu pro klouzavá rozpětí bylo konstatováno, že proces byl z hlediska variability statisticky stabilní.

Na základě vyhodnocení regulačního diagramu pro individuální hodnoty bylo konstatováno, že proces byl z hlediska polohy statisticky stabilní. Všechny body ležely uvnitř regulačních mezí, nebyly patrné trendy ani nenáhodná seskupení.

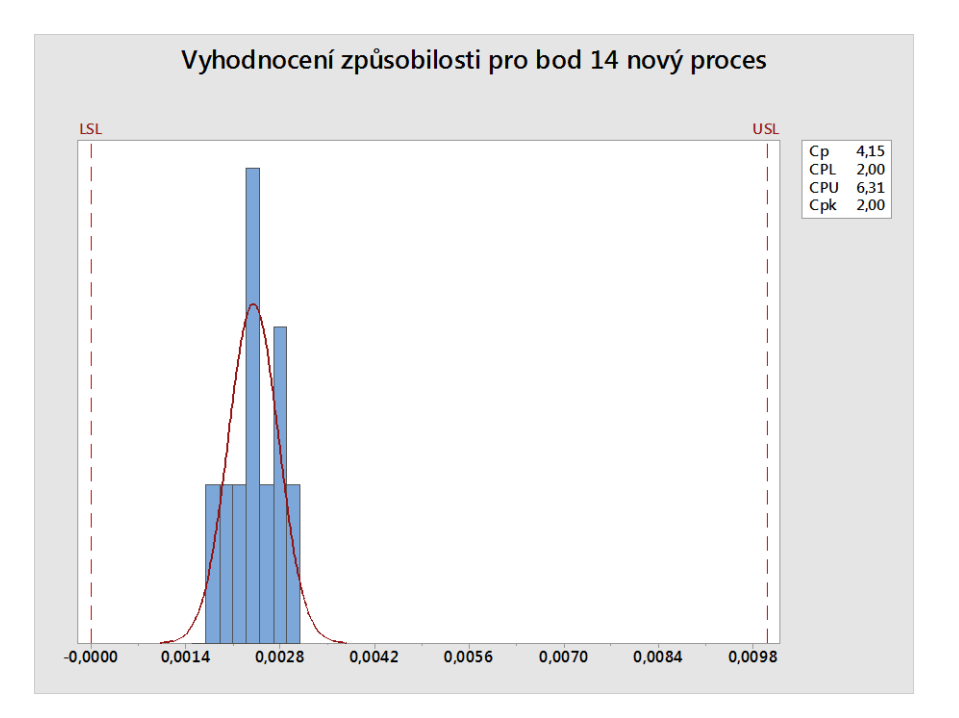

Obr. 38 – Grafické vyhodnocení způsobilosti s indexy Cp a Cpk

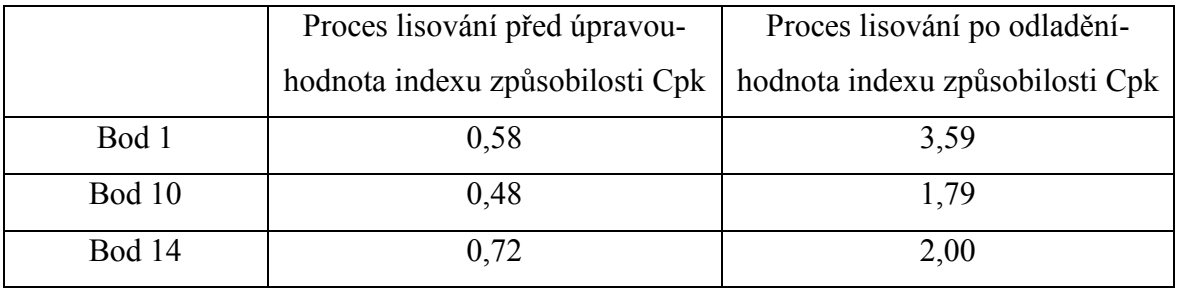

Tabulka 7 – Tabulka porovnání hodnot indexu způsobilosti Cpk

<span id="page-47-0"></span>V tabulce 7, lze vidět zlepšení indexu způsobilosti Cpk, které se nám povedlo díky odladění procesu lisování s přispěním 3D skenování.

# **Závěr**

V teoretické části jsem stručně popsal pojmy kvalita, zlepšování, řízení kvality pomoci základních statistických metod, které jsem v závěru použil k vyhodnocení zlepšení procesu lisování. Dále pak základní pojmy technologie 3D skenování, reverzního inženýrství a jak nám toto může pomoci v praxi.

V další části bakalářské práce jsem představil organizaci HAO obecně, výrobní program a přístup ke kvalitě. Jaké se zde požívají metody, nástroje, ukazatele a také politiku kvality.

Dále jsem se věnoval analýze současné kontroly kvality výlisků v organizaci a snažil jsem se je popsat hlavně z pohledu výhod a nevýhod při praktickém užívání ve výrobní praxi. Bylo to z důvodu toho, abych mohl porovnat tyto metody s metodou 3D skenování. Jak jsem psal v úvodu, každá moderní organizace, která si chce udržet konkurenceschopnost, musí jít cestou inovací a zlepšování nejen kvality, ale všech svých procesů. Podle mě patří 3D skenování k inovativním metodám kontroly kvality a může se využít k reverznímu inženýrství. Své místo si již brzy najde v každé strojírenské společnosti a nejen v nich.

Možnosti 3D skenování jsem se snažil ukázat na projektu v poslední kapitole, kde se povedlo pomocí vizualizace 3D skenů odladit proces lisování a s využitím metod reverzního inženýrství upravit lisovací nástroj. Díky tomu, že jde získat při 3D skenování hodnoty odchylek vždy ve stejném místě, mohl jsem statisticky zpracovat, jak se jednotlivé části výlisku chovají při zásazích do procesu. Z modelové ukázky zpracování dat ve třech náhodně zvolených bodech před a po zásahu do procesu lze konstatovat, že se nám podařilo snížit variabilitu procesu a zvýšit hodnotu indexů způsobilosti.

<span id="page-48-0"></span>Organizaci HAO tedy 3D skenování rozhodně doporučuji do budoucna, ať už k využití prosté kontroly kvality nebo odlaďování procesů, či úpravě nástrojů.

# **Seznam použité literatury**

- [1] Honeywell Aerospace Olomouc s r.o. [online]. [cit 2017-02-11] Dostupné z: https://www.honeywell.com/worldwide/emea/czech-republic-cz
- [2] GRATZA, Patrik. Porovnání technologií pro 3D skenování. Ostrava, 2015. Bakalářská práce. VŠB-TUO. Vedoucí práce Ing. Vladimír Zbožínek.
- [3] Kontrola součástí pomocí metod reverzního inženýrství [online]. Brno, 2008 [cit. 2017-01-02]. Dostupné z: [https://dspace.vutbr.cz/xmlui/bitstream/handle/11012/1813/2008\\_BP\\_Ales\\_Urbanek\\_](https://dspace.vutbr.cz/xmlui/bitstream/handle/11012/1813/2008_BP_Ales_Urbanek_77621.pdf?sequence=2&isAllowed=y) [77621.pdf?sequence=2&isAllowed=y.](https://dspace.vutbr.cz/xmlui/bitstream/handle/11012/1813/2008_BP_Ales_Urbanek_77621.pdf?sequence=2&isAllowed=y) Bakalářská práce. Vysoké učení technické v Brně.
- [4] Huvar, F. Návrh metodiky skenování tvarově složitých dílů. Ostrava: Vysoká škola báňská – Technická univerzita Ostrava, Fakulta metalurgie a materiálového inženýrství 2016. 49s. Vedoucí práce Ing. Vladimír Zbožínek
- [5] Technologie skenování ve 3D. [online]. [cit. 2017-01-02] Dostupné z: [www.spsks.cz/wp-content/uploads/2016/03/Technologie-](http://www.spsks.cz/wp-content/uploads/2016/03/Technologie-skenování-ve-3D-0.pdf)skenování-ve-3D-0.pdf
- [6] MONTGOMERY, Douglas C. Introduction to statistical quality control. 6th ed. Hoboken, N.J.: Wiley, c2009, xiv, 734 p. ISBN 978-047-0169-926.
- [7] PLURA, Jiří. Plánování a neustálé zlepšování jakosti. Vyd. 1. Praha: Computer Press, 2001, 244 s. ISBN 80-7226-543-1.
- [8] NOSKIEVIČOVÁ, Darja, Základní statistické metody managementu jakosti, Ostrava, VŠB – Technická univerzita Ostrava, 2008, 146s
- [9] ASME Y14.5M-2009-Dimensioning and Tolerancing. An international standard. Licensee=Honeywell, 03/31/2009
- [10] RAJA, V., FERNANDES, K.J. Reverse Engineering: An Industrial Perspective. Springer, 2008. ISBN 978-1-84628-855-5.
- [11] ASME Y14.100-2004-Engineering Drawing Practices. An international standard. Licensee=Honeywell, 03/31/2009
- [12] Geometrické tolerance. [online]. [cit. 2017-01-02] Dostupné z: [www.sps-prosek.cz/soubory/M/TD/TD-geometricke\\_tolerance.ppt](http://www.sps-prosek.cz/soubory/M/TD/TD-geometricke_tolerance.ppt)

# <span id="page-50-0"></span>**Seznam obrázků**

- Obr. 1 Ukázka histogramu [8]
- Obr. 2 Ukázka regulačního diagramu [8]
- Obr. 3 Rozhodovací strom pro volbu diagramu [8]
- Obr. 4 Vzorce pro výpočet uvedených indexů [8]
- Obr. 5 Schéma reverzního inženýrství [3]
- Obr. 6 Příklad 3D skenu [5]
- Obr. 7 Skenování lisovacího nástroje a jeho vyhodnocení [5]
- Obr. 8 Pohonná jednotka F124 [1]
- Obr. 9 Pomocná energetická jednotka (APU) [1]
- Obr. 10 Politika kvality v HAO
- Obr. 11 Ukázka tolerování profilu povrchu [9]
- Obr. 12 Komunální měřidla v organizaci
- Obr. 13 Ukázka měření plechovou šablonou
- Obr. 14 Optický komparátor
- Obr. 15 Ukázka kontrolního přípravku
- Obr. 16 CMM Dea
- Obr. 17 Měřící rameno Faro
- Obr. 17 Skener ATOS 3 Triple scan 16M
- Obr. 18 Schématický princip práce 3D skeneru ATOS
- Obr. 19 Ukázka skenu dílce s prvotními parametry (sken a hodnoty rozmazány kvůli zachování "know-how" organizace)
- Obr. 20 Ukázka skenu dílce s odladěnými parametry (sken a hodnoty rozmazány kvůli zachování "know-how" organizace)
- Obr. 21 Test normality dat pomocí Anderson-Darlingova testu
- Obr. 22 Dvojice regulačních diagramů pro individuální hodnoty a klouzavá rozpětí
- Obr. 23 Grafické vyhodnocení způsobilosti s indexy Cp a Cpk
- Obr. 24 Test normality dat pomocí Anderson-Darlingova testu
- Obr. 25 Dvojice regulačních diagramů pro individuální hodnoty a klouzavá rozpětí
- Obr. 26 Grafické vyhodnocení způsobilosti s indexy Cp a Cpk
- Obr. 27 Test normality dat pomocí Anderson-Darlingova testu
- Obr. 28 Dvojice regulačních diagramů pro individuální hodnoty a klouzavá rozpětí
- Obr. 29 Grafické vyhodnocení způsobilosti s indexy Cp a Cpk
- Obr. 30 Test normality dat pomocí Anderson-Darlingova testu
- Obr. 31 Dvojice regulačních diagramů pro individuální hodnoty a klouzavá rozpětí
- Obr. 32 Grafické vyhodnocení způsobilosti s indexy Cp a Cpk
- Obr. 33 Test normality dat pomocí Anderson-Darlingova testu
- Obr. 34 Dvojice regulačních diagramů pro individuální hodnoty a klouzavá rozpětí
- Obr. 35 Grafické vyhodnocení způsobilosti s indexy Cp a Cpk
- Obr. 36 Test normality dat pomocí Anderson-Darlingova testu
- Obr. 37 Dvojice regulačních diagramů pro individuální hodnoty a klouzavá rozpětí
- Obr. 38 Grafické vyhodnocení způsobilosti s indexy Cp a Cpk

# <span id="page-52-0"></span>**Seznam tabulek**

Tabulka 1 – Tabulka naměřených odchylek pro bod 1

Tabulka 2 – Tabulka naměřených odchylek pro bod 10

Tabulka 3 – Tabulka naměřených odchylek pro bod 14

Tabulka 4 – Tabulka naměřených odchylek pro bod 1 – odladěný proces

Tabulka 5 – Tabulka naměřených odchylek pro bod 10 – odladěný proces

Tabulka 6 – Tabulka naměřených odchylek pro bod 14 – odladěný proces

Tabulka 7 – Tabulka porovnání hodnot indexu způsobilosti Cpk